<span id="page-0-0"></span>UNIVERSITÀ POLITECNICA DELLE MARCHE

# FACOLTÀ DI INGEGNERIA

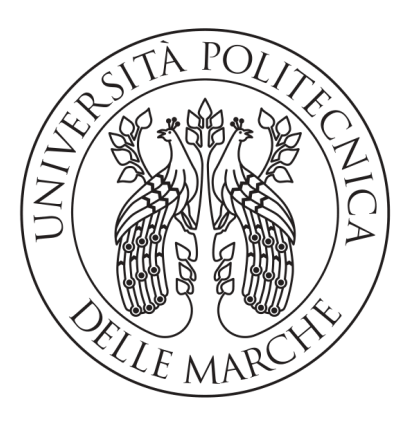

Corso di Laurea Triennale in Ingegneria Informatica e dell'Automazione

# Stima del grado di maturazione di olive mediante immagini multispettrali VIS - NIR coregistrate

Estimation of ripening stage of olives from multi-spectral VIS NIR co-registered images

Relatore: DOTT. MANCINI ADRIANO

Laureando: ANDREOTTI VITTORIO

Anno Accademico 2019-2020

# Indice

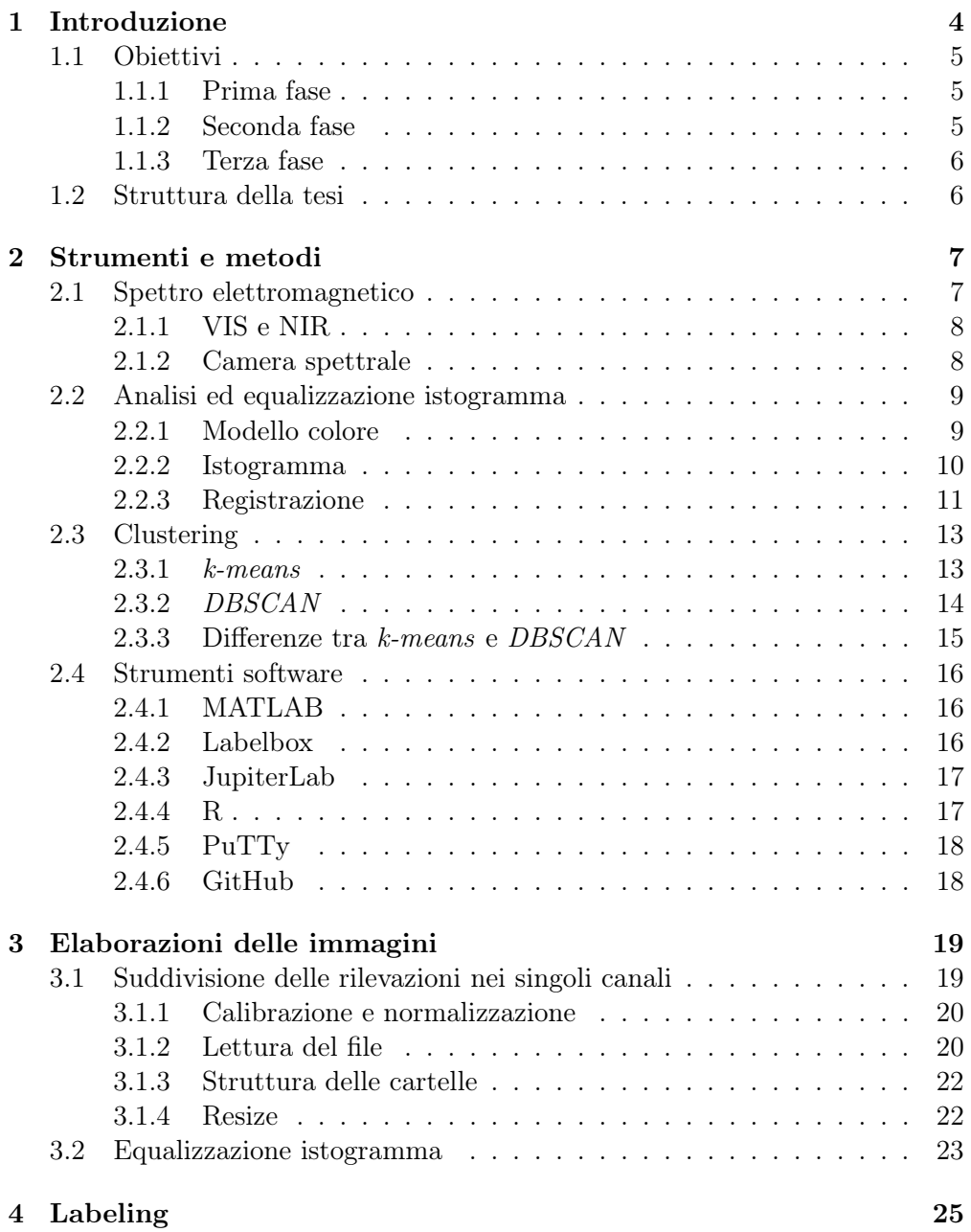

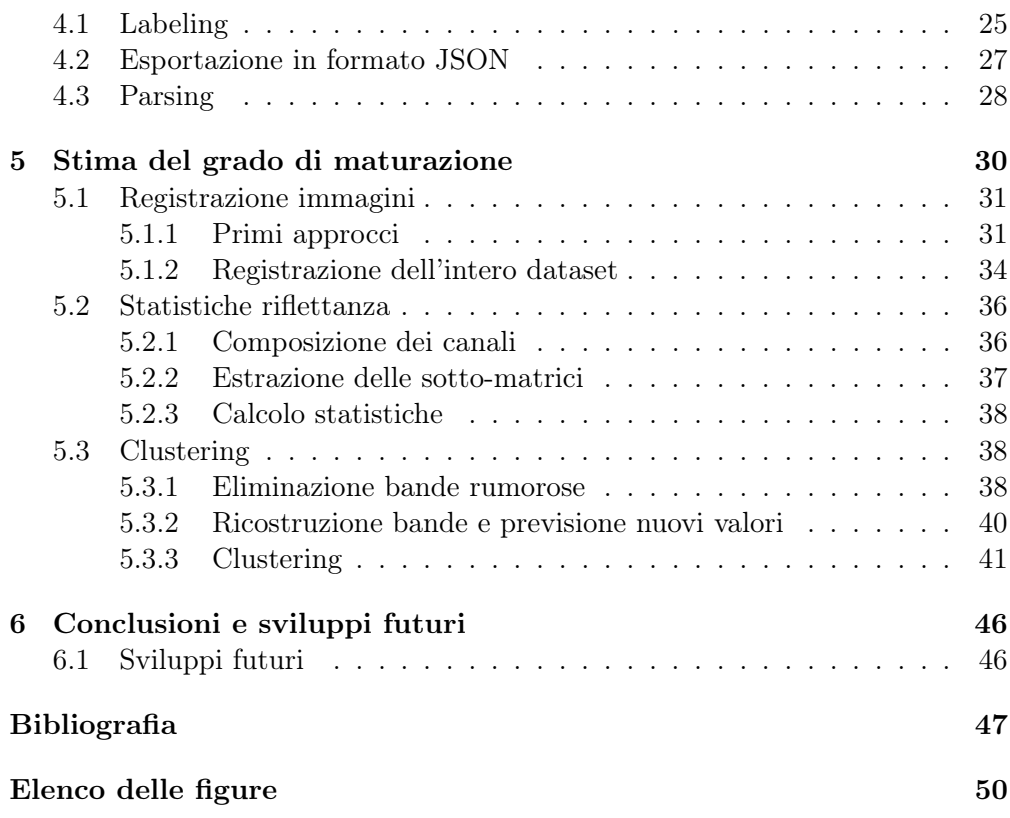

# <span id="page-3-0"></span>Capitolo 1 Introduzione

Viviamo in un mondo in cui l'evoluzione tecnologica ed informatica incide ormai su ogni tipologia di lavoro ed attività. Si tratta, di conseguenza, di un radicale cambiamento che non può essere ignorato, ma sfruttato per ottenere privilegi e uno sviluppo sostenibile. Il focus in questo lavoro è rivolto al forte legame della tecnologia con il settore agricolo che, già nel 2019, secondo una ricerca realizzata dall'Osservatorio AgriFood [\[1\]](#page-46-1) del Politecnico di Milano in collaborazione con l'Università degli studi di Brescia, aveva registrato una crescita nell'uso del digitale pari al 270% rispetto al 2017. Nello specifico si evidenzia il rapporto tra le strategie tradizionali e le innovazioni della Agricoltura 4.0 nell'ambito della raccolta, analisi e impiego dei dati al servizio della filiera agroalimentare [\[2\]](#page-46-2). Una delle conseguenze della suddetta evoluzione tecnologica ed informatica è, infatti, la capacità di reperire una quantità innumerevole di dati che può essere analizzata ed impiegata per migliorare la produttività e sostenibilità del settore. L'Agricoltura di precisione nasce infatti con l'idea di sfruttare al meglio le risorse a disposizione per massimizzare la produzione e ridurre l'impatto ambientale ed economico, fattori diventati cruciali nell'ultimo decennio. Mentre l'80% delle terre coltivabili è già sfruttato, l'esponenziale crescita nell'ultimo secolo della popolazione mondiale ha portato anche ad un aumento considerevole del fabbisogno alimentare e quello della risorsa più preziosa sul pianeta: l'acqua. L'obiettivo di questo settore è quindi quello di sfruttare al meglio le risorse a disposizione, dall'utilizzo intelligente di prodotti agricoli, ad un impiego sostenibile delle terre coltivabili. Sulla base di queste premesse, diventa di fondamentale importanza individuare il momento più opportuno per la raccolta dei frutti. A tale scopo, il seguente elaborato ha l'obiettivo di evidenziare quali siano i benefici nell'utilizzo di camere multispettrali rispetto alle telecamere tradizionali nella stima del grado di maturazione di olive. Già sfruttate in innumerevoli campi come la medicina, questa tipologia di telecamere è in grado di percepire caratteristiche non catturabili da un normale sensore o dall'occhio umano.

## <span id="page-4-0"></span>1.1 Obiettivi

Lo scopo del progetto è lo sviluppo di algoritmi per l'elaborazione di immagini multispettrali e non, muovendo i primi passi verso la classificazione del grado di maturazione delle olive con immagini di questo tipo.

Il dataset, utilizzato come base di partenza e contenente le rilevazioni, è stato fornito dall'Università Politecnica delle Marche.

#### <span id="page-4-1"></span>1.1.1 Prima fase

<span id="page-4-3"></span>Creazione di un dataset ottenuto processando il materiale fornito, ruotando, ridimensionando ed equalizzando le immagini.

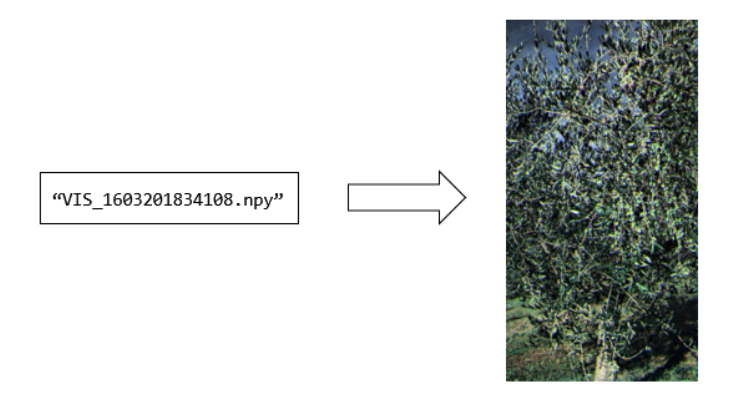

Figura 1.1 – Esempio di risultati ottenuti dall'elaborazione delle rilevazioni del dataset

#### <span id="page-4-2"></span>1.1.2 Seconda fase

<span id="page-4-4"></span>Coregistrazione delle immagini, punto cardine del progetto, e creazione di label, utili nella stima del ripening.

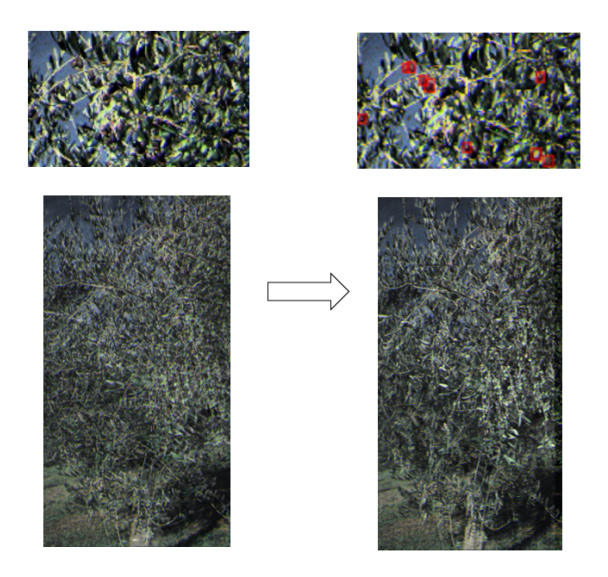

Figura 1.2 – Esempio di risultati ottenuti dalla coregistrazione e dal processo di labeling

#### <span id="page-5-0"></span>1.1.3 Terza fase

Nell'ultima fase è mostrato un primo approccio per la classificazione della maturazione, ovvero il riconoscimento di particolari comportamenti delle olive in gruppi detti cluster mediante tecniche non supervisionate.

### <span id="page-5-1"></span>1.2 Struttura della tesi

Per rendere quanto più possibile chiaro il lavoro svolto, si espone di seguito la struttura del presente elaborato:

- Capitolo 2: tratta dal punto di vista teorico tutte le tecniche utilizzate e le tecnologie sfruttate per lo sviluppo. Fornisce inoltre le istruzioni per poter scaricare il materiale e il codice per poter replicare quanto fatto.
- Capitolo 3: illustra l'elaborazione iniziale delle immagini, includendo la scelta dei migliori canali, l'esportazione in formato .png in cartelle strutturate e l'equalizzazione.
- Capitolo 4: descrive la creazione di un dataset per la stima del grado di maturazione.
- Capitolo 5: capitolo riservato alla stima del ripening.
- Capitolo 6: presentazione dei risultati ottenuti e discussione degli sviluppi futuri.

# <span id="page-6-0"></span>Capitolo 2

# Strumenti e metodi

Il seguente capitolo affronta gli strumenti e le tecniche di elaborazione di immagini che hanno permesso la realizzazione del progetto.

### <span id="page-6-1"></span>2.1 Spettro elettromagnetico

Ciò che accade quando guardiamo un oggetto è che il nostro occhio percepisce la luce riflessa e genera impulsi elettrici che vengono inviati al cervello per elaborare quanto abbiamo visto. In realtà, ciò che vediamo è solo una piccola parte dell'intera radiazione elettromagnetica riflessa dall'oggetto: l'occhio umano è in grado infatti di percepire radiazioni con una lunghezza d'onda che va da circa 390nm a 700nm [\[3\]](#page-46-3), ma in realtà lo spettro elettromagnetico è molto più ampio.

Oggetto di studio di questo elaborato è la radiazione che ha lunghezza d'onda compresa tra i 400nm e i 1000nm circa, ovvero riguardante sia lo spettro visibile (VIS) che la radiazione del vicino infrarosso (NIR).

Nello spettro del visibile, i colori che percepiamo di un oggetto sono il risultato di risposte diverse alla luce incidente sulla sua superficie [\[4\]](#page-46-4). Allo stesso modo, la radiazione infrarossa viene assorbita e riflessa in modo differente dagli oggetti, in base alla diversa composizione dei materiali e alla loro struttura chimico-fisica.

<span id="page-6-2"></span>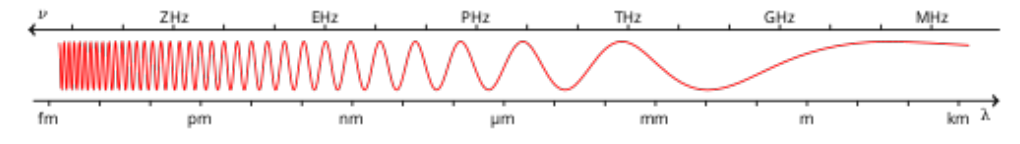

Figura 2.1 – Spettro elettromagnetico

#### <span id="page-7-0"></span>2.1.1 VIS e NIR

In spettroscopia<sup>[1](#page-0-0)</sup>, la parte dello spettro che riguarda la luce visibile è denominata VIS (Visual Spectrum), mentre la porzione che concerne la radiazione infrarossa prende il nome di NIR (Near infrared spectrum).

Precisare la differenza tra questi due concetti è importante poiché d'ora in avanti se ne farà un largo uso.

#### <span id="page-7-1"></span>2.1.2 Camera spettrale

Il ruolo della camera multi/iper-spettrale diventa cruciale quando, dato un oggetto, se ne vogliono evidenziare caratteristiche che altrimenti non potrebbero essere percepite dall'occhio umano. Quest'ultimo infatti è in grado di captare esclusivamente la radiazione elettromagnetica con frequenze all'interno di una banda specifica, mentre tali dispositivi sono in grado invece di catturare frequenze molto più ampie, divise per comodità in bande (il numero dipende dal sensore utilizzato).

Per la realizzazione del seguente progetto sono stati utilizzati due dispositivi  $(realizzati)$ :

<span id="page-7-2"></span>• IMEC CMV2K-SSM4x4 VIS: sensore che cattura la radiazione con una lunghezza d'onda compresa tra 470nm - 630nm e suddivide lo spettro in 16 bande [\[5\]](#page-46-5).

| I) |   |   |   |
|----|---|---|---|
|    | 5 | 6 |   |
| 8  | 9 | 0 |   |
|    | 5 | 4 | 5 |

Figura 2.2 – Posizione dei filtri in un mosaic pattern per un sensore VIS.

<span id="page-7-3"></span>• IMEC CMV2K-SSM5x5 NIR: sensore che cattura la radiazione con una lunghezza d'onda compresa tra 650nm - 950nm e suddivide lo spettro in 25 bande [\[5\]](#page-46-5).

| 0  |   |    |    |    |  |
|----|---|----|----|----|--|
| ς  | 6 |    | 8  | q  |  |
| 10 |   |    | 3  | 4  |  |
| .5 | 6 |    | 18 | 9  |  |
| 20 |   | 22 | 23 | 24 |  |

Figura 2.3 – Posizione dei filtri in un mosaic pattern per un sensore NIR.

Entrambi i sensori presentano un filtro di tipo Mosaic, che non ricopre l'intera superficie, lasciandone scoperta una porzione. La parte coperta dal filtro è denominata Active Area.

<sup>1</sup>Parte della fisica che si occupa dello studio dello spettro elettromagnetico.

<sup>2</sup>Organizzazione di ricerca e sviluppo internazionale, attiva nel campo delle tecnologie digitali.

Questa tipologia di filtro è costruita in modo che abbia n righe e  $m$  colonne per ogni gruppo di  $n \times m$  sotto-pixel, con un pattern che si ripete w volte per la lunghezza e h volte l'altezza dell'active area. La misura  $n \times m$  fornisce il numero di bande catturate dal sensore.

<span id="page-8-2"></span>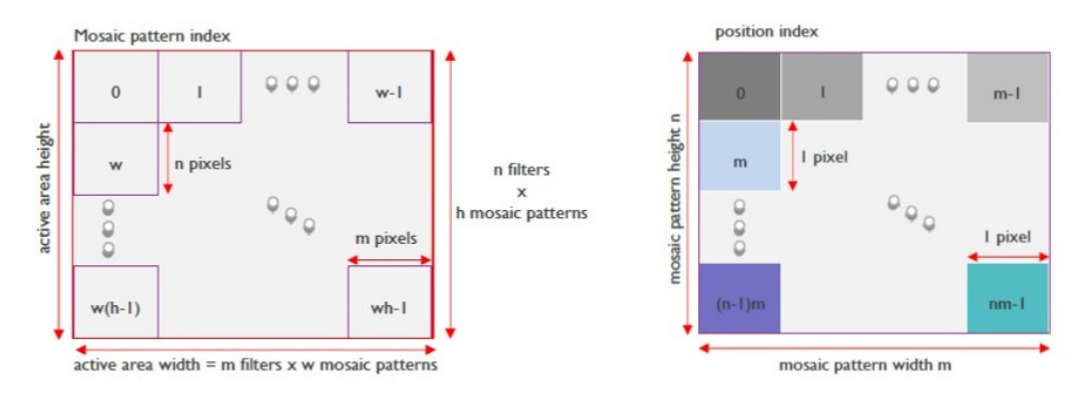

Figura 2.4 – Organizzazione del filter mosaic. A sinistra l'organizzazione dei pattern nell'active area, a destra l'organizzazione di un singolo pattern. [\[5\]](#page-46-5)

# <span id="page-8-0"></span>2.2 Analisi ed equalizzazione istogramma

Nello scattare una fotografia digitale ad un soggetto, il dispositivo che viene impiegato è in grado, attraverso un sensore fotosensibile, di catturare la luce riflessa dall'oggetto. Per ottenere l'immagine digitale, il segnale luminoso viene trasformato in segnale elettrico e, tramite un convertitore  $A/D^3$  $A/D^3$ , si converte in formato digitale [\[6\]](#page-46-6). L'altezza e la larghezza, espressi in pixel, sono memorizzate nell'header del file, da cui tali informazioni vengono estratte per una corretta visualizzazione dell'immagine. A tale scopo, viene impiegata una griglia detta raster (si parla in questo caso di immagini bitmap, in modo che i pixel formino una matrice  $M \times N$ , dove  $M$  è il numero dei pixel in riga e N il numero di colonne. Per rappresentare il colore di ogni pixel viene utilizzato un particolare modello di colore [\[7\]](#page-46-7), solitamente RGB quando si tratta di computer grafica (per la stampa vengono utilizzati altri modelli colore, più prestanti nelle tonalità blu-verdi, come il CMYK) [\[8\]](#page-46-8).

#### <span id="page-8-1"></span>2.2.1 Modello colore

Per modello di colore si intende un modello matematico che, utilizzando tre o quattro componenti cromatiche, è in grado di rappresentare dei colori tramite numeri, nello specifico tali numeri indicano la quantità di ognuna delle componenti utilizzate per la realizzazione di un determinato colore.

Tornando all'RGB, questo è dato da una combinazione di tre componenti: Red, Green e Blu. È un modello additivo (a differenza del CMYK che è invece sottrattivo), dove ogni colore si ottiene tramite somma delle varie componenti.

<sup>3</sup>Convertitore Analogico-Digitale

Rappresentando ogni colore con 8 bit, per ognuno di essi si hanno  $2^8 = 256$ valori tonali, con la possibilità di rappresentare fino a  $256 \times 256 \times 256 = 16,7$ milioni di colori diversi.

<span id="page-9-1"></span>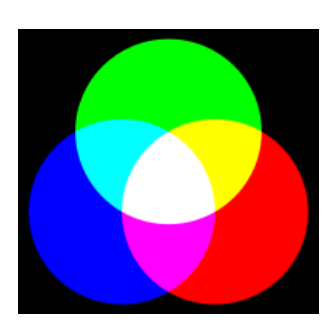

Figura 2.5 – Modello colore RGB [\[9\]](#page-46-9)

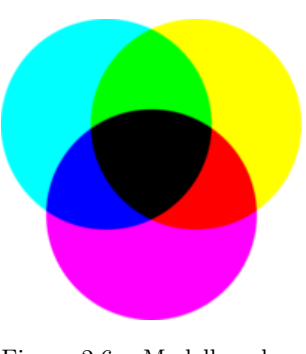

Figura 2.6 – Modello colore CMYK [\[10\]](#page-46-10)

#### <span id="page-9-0"></span>2.2.2 Istogramma

La precedente introduzione alle immagini digitali consente al lettore di comprendere meglio quanto trattato nella seguente sezione.

Partendo da un'immagine, un istogramma consente di ottenere informazioni che solitamente non sono percepibili ad occhio nudo, come l'esposizione e la gamma tonale, indicatori della qualità della fotografia scattata. In particolare, esistono vari tipologie di istogramma:

- Istogramma RGB: rappresenta il valore dei pixel sovrapponendo i tre canali di colore (RGB);
- Istogramma della luminosità: rappresenta la distribuzione dei pixel in base alla loro luminosità;
- <span id="page-9-2"></span>• Istogramma dei colori: rappresenta su un unico grafico le informazioni relative a tutti i canali.

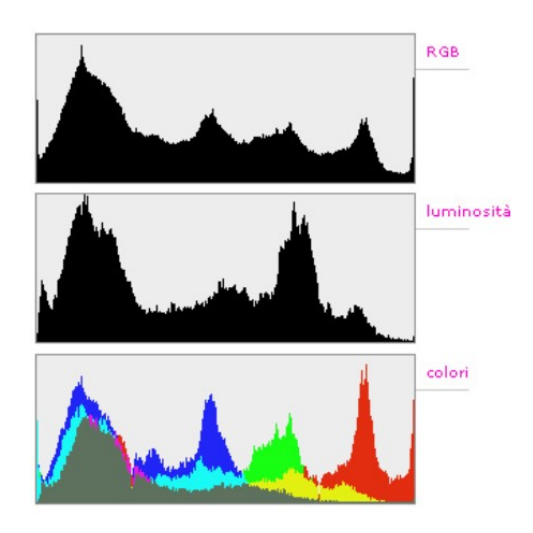

Figura 2.7 – Esempio dei 3 tipi di istogrammi [\[11\]](#page-46-11)

Soffermando l'attenzione sull'istogramma della luminosità, questo è un utile strumento per apprendere se l'immagine risulta sovraesposta o sottoesposta. Se sull'asse delle x sono presentati i valori tonali dei pixel, sull'asse delle  $u$  è presentata la loro distribuzione, per cui un'immagine sottoesposta avrà picchi alti nella parte sinistra, un'immagine sovraesposta presenterà picchi alti nella parte di destra e ancora un'immagine risulterà correttamente esposta se presenterà picchi nella parte centrale dell'istogramma.

<span id="page-10-1"></span>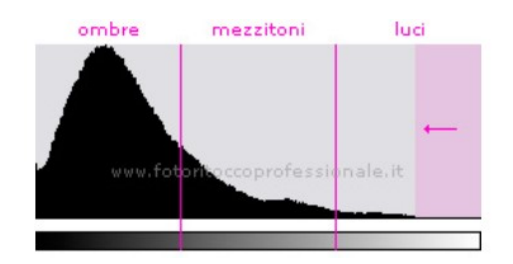

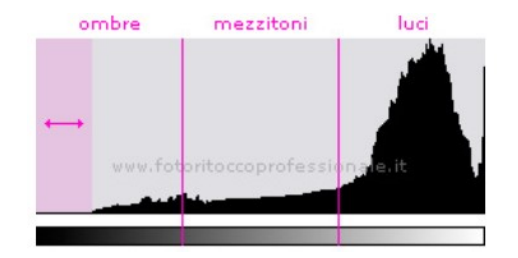

<span id="page-10-2"></span>Figura 2.8 – Istogramma di un'immagine sottoesposta [\[11\]](#page-46-11)

Figura 2.9 – Istogramma di un'immagine sovraesposta [\[11\]](#page-46-11)

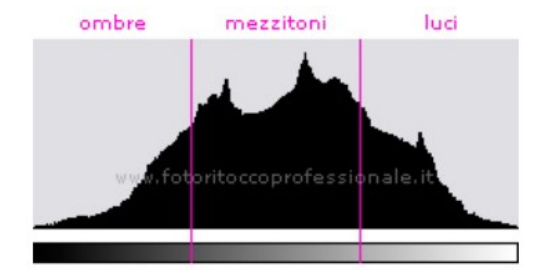

Figura 2.10 – Istogramma di un'immagine correttamente esposta [\[11\]](#page-46-11)

#### <span id="page-10-0"></span>2.2.3 Registrazione

La registrazione di immagini è una tecnica di elaborazione in grado di allineare geometricamente una coppia di immagini, operando con rotazioni, ridimensionamenti e inclinazioni [\[12\]](#page-46-12). Il suo utilizzo è necessario in molteplici contesti, il ché garantisce la possibilità di confrontare i dati ottenuti:

- Differenti punti di vista: le immagini inquadrano la medesima scena, ma sono acquisite da differenti angolazioni.
- Istanti temporali diversi: la stessa scena è catturata in istanti temporali diversi, talvolta scanditi da intervalli regolari.
- Dispositivi diversi: la stessa scena è acquisita da dispositivi diversi [\[13\]](#page-46-13).

Le applicazioni sono molteplici e vanno da impieghi militari e medici, fino alla computer vision.

Il problema fondamentale è trovare la miglior trasformazione geometrica che possa allineare l'immagine detta moving a quella detta fixed. Per trovarla esistono numerosi algoritmi che si dividono in due grandi categorie, dove la scelta migliore dipende dal singolo caso, a seconda degli input a disposizione.

#### • Feature-based:

Tutte le tecniche feature-based cercano di trovare caratteristiche conformi tra le immagini che vengono sottoposte, lavorando su ogni pixel. Gli algoritmi che ne fanno parte sono:

- FAST, MinEigen e Harris: applicano la *corner detection*<sup>[4](#page-0-0)</sup> tra le scene. Non supportano scale differenti e inclinazioni tra un'immagine ed un'altra. L'Harris che ha un tasso di efficienza maggiore rispetto agli altri.
- Brisk: simile alle precedenti, ma supporta i ridimensionamenti e le rotazioni.
- $-$  Surf: a differenza delle precedenti, applica la *blob detection*<sup>[5](#page-0-0)</sup>, supportando ridimensionamenti e rotazioni [\[14\]](#page-46-14).

#### • Intensity-based:

La tecnica di registratura intensity-based confronta le immagini nel dominio spaziale, focalizzandosi sull'ottenere per la moving la stessa intensità della fixed. A seconda dei casi, gli algoritmi sono:

- Monomodal intensity: utile in tutti i casi in cui le immagini da registrare sono state ottenute dallo stesso sensore e presentano valori simili di luminosità e contrasto.
- Multimodal intensity: se le immagini provengono da dispositivi diversi, questa potrebbe essere la tecnica migliore, considerata la sua maggiore efficacia lavorando su detection con differenti esposizioni.
- Phase correlation: la migliore tra le precedenti, ma lavora nel dominio della frequenza. Funziona molto bene con immagini di diversa luminosità, ma è anche la più dispendiosa in termini computazionali [\[14\]](#page-46-14).

<span id="page-11-0"></span>Alla base di ognuno dei precedenti, la registrazione viene implementata secondo il seguente schema:

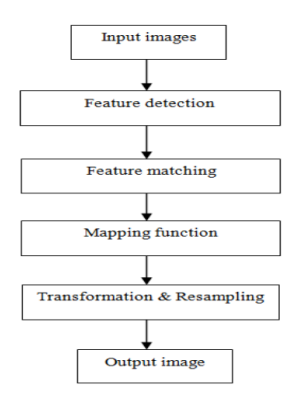

Figura 2.11 – Passi implementativi della registrazione di immagini [\[13\]](#page-46-13)

<sup>4</sup>Tecnica di estrazione di caratteristiche di oggetti basata sul riconoscimento di angoli e forme.

 ${\rm ^5}$ Tecnica di estrazione di caratteristiche di oggetti basata su luminosità o colori.

# <span id="page-12-0"></span>2.3 Clustering

Per poter individuare comportamenti simili tra dati appartenenti alla stessa categoria, uno dei metodi a cui si può ricorrere è il clustering.

Adottando tale approccio i dati vengono suddivisi in un certo numero di cluster, dove ognuno identifica una determinata "caratteristica". Il numero dipende dall'algoritmo adottato e le applicazioni riguardano tutti quei contesti che richiedono lo studio di grandi quantità di dati, come l'analisi di immagini, la bio-informatica e il machine-learning.

Gli algoritmi di clustering conosciuti sono oltre 100 e si dividono in due categorie:

- Hard clustering: i dati sono divisi in un certo numero di *cluster*, con la possibilità per ogni dato di appartenere ad un solo gruppo.
- Soft clustering: ogni dato può appartenere a più cluster, essendo più "vicino" ad uno rispetto che ad un altro.

#### <span id="page-12-1"></span>2.3.1 k-means

Il k-means appartiene al primo gruppo, nello specifico è tra i più conosciuti fra gli algoritmi della categoria centroid models. Ne fanno parte tutte quelle tecniche iterative che hanno lo scopo di trovare un elemento, detto centroide, che rappresenta il punto "focale" del cluster.

Riguardo il k-means, esistono numerose varianti, di seguito ne verranno illustrate due, quella di default e la  $k$ -means  $+$ .

Per il metodo di default, scelto un numero  $k$  di cluster in cui raggruppare le  $n$ osservazioni, si procede in modo iterativo come segue:

- 1. I k centroidi vengono scelti inizialmente in modo casuale.
- 2. Per ogni centroide viene creato un cluster. Per scegliere quale dato appartiene ad un determinato gruppo esistono ancora una volta numerosi metodi.

Un calcolo standard viene effettuato sfruttando la distanza euclidea.

- 3. Si trova la nuova collocazione dei centroidi calcolando la media per ogni cluster tra tutti i punti.
- 4. Si ripetono gli ultimi due passi fino a trovare la soluzione ottima, ovvero fin quando le nuove iterazioni non producono miglioramenti sensibili [\[15\]](#page-46-15).

La variante  $k$ -means  $j + k$  sceglie i valori dei k centroidi successivi al primo in modo più efficiente rispetto al precedente:

- 1. Il primo centroide è scelto in modo casuale e denotato con  $c_1$ .
- 2. Si calcola la distanza tra ogni osservazione  $x_m$  e  $c_1$ , denotandola con  $d(x_m)$  $c_1$ ).

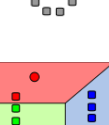

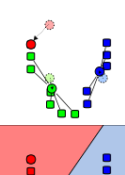

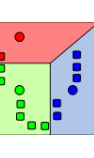

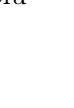

- 3. Si trova il nuovo centroide  $c_2$  in modo casuale tra le misurazioni, usando la distribuzione di probabilità  $\frac{d^2(x_m, c_1)}{\sum_{k=1}^n a_k^2}$  $\frac{d}{\sum_{j=1}^{n} d^{2}(x_{j}, c_{1})}$ .
- 4. Si calcola nuovamente la distanza tra ogni punto e i due centroidi, assegnando il punto al centroide più vicino.
- 5. Si procede in modo iterativo dal passo  $3$  al  $4$  fin quando, scelti  $\boldsymbol{k}$  clusters, non si trovano  $k$  *centroidi* [\[15\]](#page-46-15).

#### <span id="page-13-0"></span>2.3.2 DBSCAN

Altro algoritmo frequentemente utilizzato per effettuare il clustering è il DB-SCAN, acronimo di Density-Based Spatial Clustering of Applications with Noise. Come suggerisce anche il nome, appartiene alla categoria density models, di cui fanno parte tutti gli algoritmi che collegano i dati sfruttando densità spaziali sufficientemente alte. Solitamente viene implementato in tutte quelle applicazioni in cui non si conosce a priori il numero di cluster in cui raggruppare i dati. Per questo motivo, scelti i due parametri  $\varepsilon^6$  $\varepsilon^6$  e  $minPts^7$  $minPts^7$ ,  $DBSCAN$  è in grado di trovare un certo numero di cluster, che può essere variato modificando in modo opportuno tali parametri.

I concetti alla base del suo funzionamento sono:

- Density Reachability: un punto è definito raggiungibile da un altro se la distanza che li separa è al massimo ε.
- Density Connectivity: dei punti si dicono connessi se partendo da un punto  $p$ , si riesce a raggiungere  $q$  visitando  $n$  punti  $p_i$ , con  $p_i$  raggiungibile da  $p_{i-1}$ .
- Core point: punto che ha almeno  $minPts$  a distanza  $\varepsilon$ .
- Border point: punto che ha almeno un core point a distanza  $\varepsilon$ .
- <span id="page-13-1"></span>• Noise point: punto che ha meno di  $minPts$  a distanza  $\varepsilon$ .

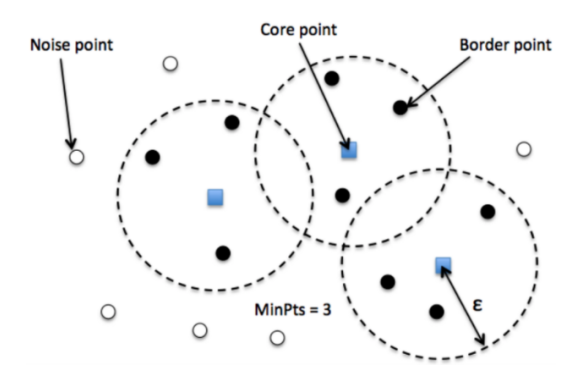

Figura 2.12 – Esempio che illustra la tipologia di punti del DBSCAN [\[16\]](#page-46-16)

 ${}^{6}$ Distanza usata per trovare i punti nell'intorno di raggio  $\varepsilon$  del punto.

<sup>7</sup>Numero minimo di punti per considerare densa una regione.

L'algoritmo procede nel seguente modo:

- 1. Viene scelto un punto casuale tra gli n disponibili nel dataset e per ognuno di questi si calcola la sua distanza dal punto. Se vengono trovati un numero di vicini maggiori di  $minPts$ , questi entrano a far parte di un nuovo cluster, altrimenti il punto viene classificato come noise point e, se si troverà a meno di una distanza  $\varepsilon$  nelle successive esplorazioni, potrebbe comunque entrare a far parte di un cluster.
- 2. Si visitano tutti i punti appartenenti al cluster trovato e per ognuno di essi vengono ricercati quelli appartenenti ad un loro intorno  $I_{\varepsilon}$ .
- 3. L'algoritmo termina quando tutti i punti sono stati visitati.

Si tenga in considerazione che, come accade per il k-means, esistono molti modi per determinare la distanza che consente di classificare un punto come vicino di un altro. Ancora una volta, la distanza euclidea è la scelta di default.

Come si può capire, le prestazioni del DBSCAN dipendono fortemente da come vengono scelti i parametri. Un punto di partenza potrebbe essere:

- scegliere  $minPts \ge D+1$  oppure  $minPts = D \cdot 2$ , con D pari alla dimensione del dataset. In ogni caso  $minPts \geq 3$  per far sì che sia un  $DBSCAN<sup>8</sup>$  $DBSCAN<sup>8</sup>$  $DBSCAN<sup>8</sup>$ .
- scegliere  $\varepsilon$  sfruttando un grafico  $k$ -distance<sup>[9](#page-0-0)</sup>. L'ascissa del punto in cui il grafico mostra l'inizio di una curvatura è il valore da prendere inizialmente come  $\varepsilon$ . Una ragionevole scelta è  $k = minPts - 1$ . Si tenga conto che un valore di  $\varepsilon$  troppo piccolo comporterebbe che una parte dei dati non vengano inclusi in nessun cluster, mentre un valore troppo grande li raggrupperebbe nello stesso cluster. La scelta oculata di ε garantisce buone performance dell'algoritmo [\[17\]](#page-47-0).

#### <span id="page-14-0"></span>2.3.3 Differenze tra k-means e DBSCAN

Per riassumere, di seguito verranno elencati per ogni algoritmo sia i punti di forza che i punti deboli:

- k-means: utile se si conosce a priori la "forma" dei dati e il numero di cluster in cui si intende classificarli. È poco dispendioso dal punto di vista computazionale, ma scegliendo un punto casuale come centroide, i risultati potrebbero non essere consistenti.
- DBSCAN: utile se non si conosce il numero di cluster e i dati hanno "forme" particolari. Classificando alcuni punti come noise point, questi non vengono "forzati" in nessun cluster. Tra gli svantaggi, sicuramente la scelta dei parametri che diventa complicata se la dimensione del dataset è elevata.

 $^8$ con *minPts* = 2 l'algoritmo diventa **Gerarchico**.

<sup>9</sup>Grafico in cui è mostrato l'andamento della distanza di ogni punto dal suo k-esimo più vicino.

# <span id="page-15-0"></span>2.4 Strumenti software

## <span id="page-15-1"></span>2.4.1 MATLAB

<span id="page-15-3"></span>MATLAB è un linguaggio di programmazione e un potente ambiente di sviluppo multi-piattaforma che mette a disposizione strumenti per l'elaborazione matriciale, il calcolo numerico e la creazione di algoritmi per l'analisi dei dati. È ampiamente diffuso per lo sviluppo di progetti di ricerca e aziendali. La versione utilizzata per lo sviluppo è la R2020a [\[18\]](#page-47-1).

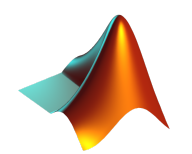

Figura 2.13 – Logo di MATLAB [\[19\]](#page-47-2)

#### 2.4.1.1 Toolbox

MATLAB fornisce una serie di Toolbox che consentono di ampliare le possibilità di sviluppo in base alle necessità.

#### Image Processing Toolbox:

Image Processing Toolbox è un applicativo molto utile nel processamento, analisi e visualizzazione delle immagini [\[20\]](#page-47-3). In particolare, si è reso fondamentale il suo utilizzo nella fase di registrazione.

#### Statistics and Machine Learning Toolbox:

Statistics and Machine Learning Toolbox fornisce particolari strumenti per descrivere, analizzare e modellare i dati per applicazioni di intelligenza artificiale [\[21\]](#page-47-4). Tra le tante funzioni di cui dispone, ci si è serviti in particolare del clustering nella fase di stima del grado di maturazione.

### <span id="page-15-2"></span>2.4.2 Labelbox

<span id="page-15-4"></span>Labelbox [\[22\]](#page-47-5) è una piattaforma di data labeling, molto utile in applicazioni di machine learning. Consente di creare delle etichette e di assegnarle, mediante forme di vario tipo, ad oggetti presenti nelle immagini. Nel progetto è stato utilizzato per poter tracciare sulle immagini di piante d'olivo i bounding box, utili nella fase di analisi della riflettanza delle olive.

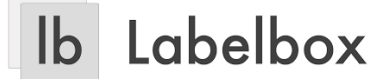

```
Figura 2.14 – Logo di Labelbox [23]
```
#### <span id="page-16-0"></span>2.4.3 JupiterLab

JupiterLab è un interfaccia utente web-based appositamente creata per Project Jupiter, un ambiente di sviluppo il cui scopo è quello di raggruppare in un'unica soluzione oltre 40 linguaggi. Il nome deriva dall'unione dei 3 core programming languages: Julia, Python e R [\[24\]](#page-47-7). JupiterLab consente di creare Jupiter notebook, terminali, editor di testo e altri componenti [\[25\]](#page-47-8). Un notebook è un documento (formattato in JSON) che permette di scrivere codice e annotazioni in blocchi, che vengono eseguite dal JupiterLab in modo distinto.

<span id="page-16-2"></span>Grazie all'esecuzione del lab sulle macchine dell'Università Politecnica delle Marche, è stato possibile lavorare in  $R$  alla pulizia delle bande rumorose, come verrà mostrato più in dettaglio nel capitolo 5.

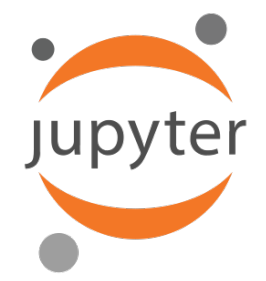

Figura 2.15 – Logo di Jupiter [\[26\]](#page-47-9)

#### <span id="page-16-1"></span>2.4.4 R

R è un linguaggio e un ambiente di sviluppo per l'elaborazione statistica di dati. Come MATLAB è supportato da quasi tutti i Sistemi Operativi. Può essere considerata un'implementazione open-source di S, da cui eredita l'essere un linguaggio orientato agli oggetti. Deve la sua forza all'interfacciamento con diversi moduli che ne consentono una grande estensione delle funzionalità, che vanno dalla comunicazione con database all'esecuzione di codice C, C++ e Fortran per i tasks più complessi.

Possiede diversi strumenti per:

- manipolazione facile e veloce dei dati, con possibilità di salvarli;
- calcolo matriciale e vettoriale;
- visualizzazione grafica dei risultati ottenuti [\[27\]](#page-47-10).

<span id="page-16-3"></span>Tutte queste caratteristiche hanno concesso di analizzare alcuni risultati e ottenere delle approssimazioni utili nella fase di clustering.

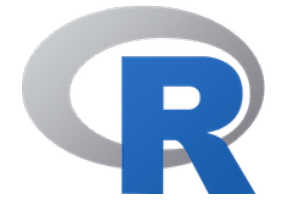

Figura 2.16 – Logo di R [\[27\]](#page-47-10)

#### 2.4.4.1 Package

Di seguito sono elencati i package utilizzati per lo sviluppo in R.

#### forecast:

Libreria che fornisce metodi e strumenti per l'analisi di serie storiche univariate e per la visualizzazione dei risultati [\[28\]](#page-47-11).

#### mgcv:

mgcv consente di lavorare con modelli detti GAM (Generalized Additive Model), che usano funzioni come l'interpolazione con splines per la predizioni in modelli di regressione [\[29\]](#page-47-12).

#### <span id="page-17-0"></span>2.4.5 PuTTy

 $PuTTy$  è un client SSH e Telnet che consente di controllare da remoto un sistema informatico come se ci si trovasse davanti al suo terminale. È un software opensource e supportato da Windows, Linux e sistemi Unix-like [\[30\]](#page-47-13).

<span id="page-17-2"></span>Nello sviluppo è servito per lavorare da remoto su un JupiterLab eseguito sulla rete dell'Università Politecnica delle Marche, con il collegamento che è stato garantito dal protocollo SSH.

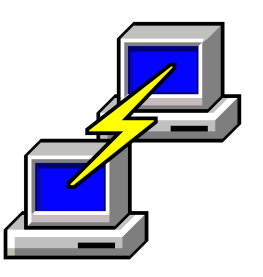

Figura 2.17 – Logo di PuTTy [\[30\]](#page-47-13)

#### <span id="page-17-1"></span>2.4.6 GitHub

GitHub è un software per la condivisione del codice sorgente veloce e affidabile, che nasce con l'obiettivo di consentire a grandi team di sviluppo di lavorare in modo efficiente [\[31\]](#page-47-14). Il suo utilizzo è risultato fondamentale nella fase di versioning del codice poiché ha permesso di creare diversi branches, uno per ogni macro-sezione di sviluppo.

<span id="page-17-3"></span>Il codice sorgente del progetto può essere scaricato dal repository **[https:](https://github.com/vittorioandreotti/AI4Ripening) //github**.**[com/vittorioandreotti/AI4Ripening](https://github.com/vittorioandreotti/AI4Ripening)**.

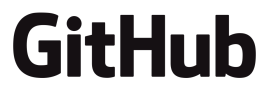

Figura 2.18 – Logo di GitHub [\[32\]](#page-47-15)

# <span id="page-18-0"></span>Capitolo 3 Elaborazioni delle immagini

Questo capitolo riflette sulle tecniche adottate e sugli algoritmi utilizzati per elaborare le immagini. Partendo da un dataset, verranno mostrate le procedure adoperate per ottenere le immagini suddivise in cartelle e il processo di equalizzazione, necessario per la preparazione di un dataset utile nel passaggio successivo.

<span id="page-18-2"></span>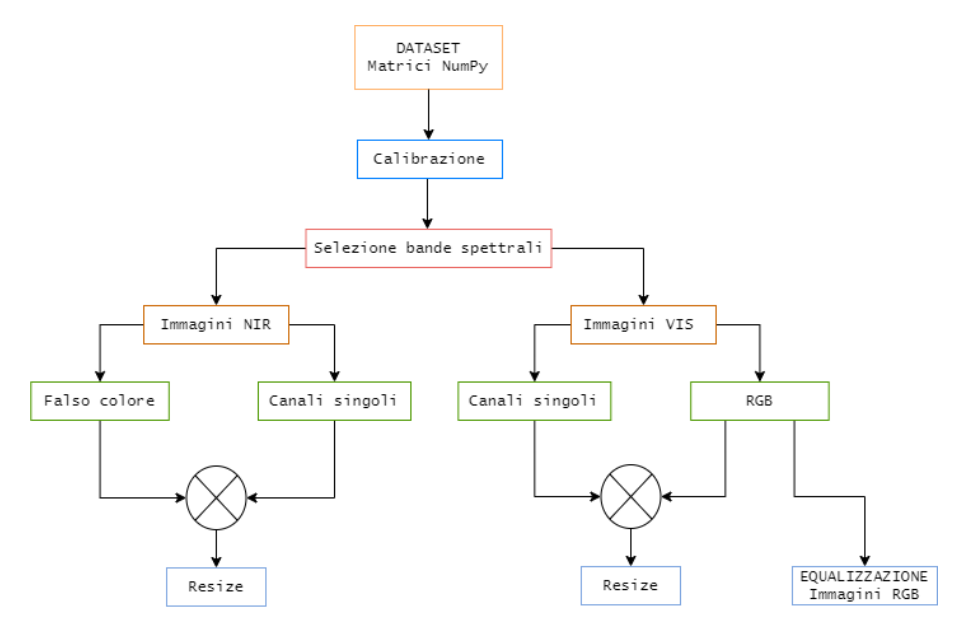

Figura 3.1 – Workflow delle elaborazioni illustrate nel presente capitolo

## <span id="page-18-1"></span>3.1 Suddivisione delle rilevazioni nei singoli canali

Partendo dal dataset fornito all'inizio del progetto, è necessario leggere il contenuto di ogni file e suddividerlo in canali, cosa che permetterà le successive elaborazioni. La suddivisione in canali si riflette come suddivisione in cartelle.

Dopo aver scelto la cartella contenente tutte le rilevazioni (in formato .npy) e su quale delle due tipologie lavorare (VIS o NIR), lo script MATLAB si occupa di creare una cartella denominata exportVIS o exportNIS (a seconda della scelta).

#### <span id="page-19-0"></span>3.1.1 Calibrazione e normalizzazione

Le rilevazioni necessitano di calibrazioni per eliminare eventuali rumori di fondo e convertire il digital number in riflettanza. I file delle calibrazioni, contenuti nella cartella del dataset, sono state ottenute nel seguente modo:

- Black: il sensore è stato coperto dal copri-obiettivo.
- White: è stata utilizzata una tavoletta di calibrazione (Spectralon [\[33\]](#page-47-16)) con una riflettanza al 40%.

La normalizzazione è stata eseguita dividendo per 255 il valore di riflettanza di ogni pixel, così che fosse espressa in centesimi, con valori compresi tra 0 e 1.

Un'altra elaborazione che è necessario citare riguarda la struttura del filter mosaic di cui si è già discusso. I file **M5.m** e **M4.m** (rispettivamente per NIR e VIS) contengono i valori che consentono di estrapolare, dai  $2048 \times 1088$  pixel, solo i pixel corrispondenti ad una determinata banda spettrale.

#### <span id="page-19-1"></span>3.1.2 Lettura del file

I file delle rilevazioni sono salvati nel seguente formato:

 $\langle \text{MODE}^1 \rangle$  $\langle \text{MODE}^1 \rangle$  $\langle \text{MODE}^1 \rangle$   $\langle \text{time}\rangle$  in formato linuxepoch<sup>[2](#page-0-0)</sup> $>$ .npy

Da notare l'estensione: i file sono esportazioni del pacchetto  $\text{NumPy}^3$  $\text{NumPy}^3$  di Python e vengono forniti già in questo formato. Lo script che si occupa della lettura e del parsing carica su una variabile il path che identifica l'immagine, il quale viene poi passato ad una funzione che si occupa dell'elaborazione. La chiamata alla funzione restituisce una struttura contenente tutti i canali e un falso colore. Riguardo tale struttura, grazie ad un ciclo for, viene suddivisa e memorizzata nelle cartelle, dopo opportune rotazioni. Di seguito lo script:

```
for i = 1: length (MOD\_dir)
2 if MOD dir(i). isdir == true
3 continue;
4 end
5 path_o = sprintf('%s/%s', rootpath, filename);
6 \Box Im16, Im, I, Iq] = calibImg (path_o, Ib, Iw, M, ws, channel, alpha);
7 filename_in = sprintf ('%s/%s/%02d/%02d_%s.png',rootpath,export, 0, 0,
      filename ) ;
|8| Iq_rot270 = rot90(Iq, 3);
9 imwrite (Iq_rot270, filename_in);
10 Ir = uint8(zeros(size(I)));
11 for j = 1:k12 Ir = normalizeImg(I(:,:,j));
13 \vert Ir_res = imresize (Ir, alpha, 'bilinear');
14 filename_in = sprintf ('%s/%s/%02d/%02d_%s.png', rootpath, export, j,j,
      filename ) ;
15 Ir_rot270 = rot90(Ir_res, 3);
16 imwrite (Ir_rot270, filename_in);
17 end
18 end
```
<sup>1</sup>Per  $MODE$  si intende VIS o NIR.

<sup>2</sup>Formato per indicare istanti temporali. Il numero corrisponde ai secondi trascorsi dal 01/01/1970.

<sup>3</sup>Libreria software che offre supporto per poter lavorare a strutture dati quali matrici e vettori [\[34\]](#page-47-17).

Per l'immagine in falso colore, questa è stata ottenuta passando il parametro channel alla funzione calibImg:

- VIS: è bastato prendere i canali corrispondenti alle lunghezze d'onda dell'RGB **-> [15,8,1]** .
- NIR: sono state generate tutte le possibili combinazioni ( $24 \times 24 \times 24 =$ 13824) e tra queste, dopo un'attenta analisi, ne è stata scelta la migliore **-> [8, 8, 13]**.

Del parsing se ne occupa la funzione import\_npy. Questa legge i primi byte di header, per estrarre poi la struttura composta da 2048 × 1088 valori (che corrisponde alla risoluzione del sensore).

```
1 \text{ function } I = \text{import\_npy} \text{ (path)}2|\text{I} = \text{uint16}(\text{zeros}(1088, 2048));3 \mid fp = fopen(path, 'r');
   c = \text{freq}(fp, 8);5 \vert c = \text{freq}(fp, 2);6|c = \text{freq}(fp, 118);7 \text{ data} = \text{fred}(\text{fp}, 2048*1088*2);
   fclose(fp);
9 for i = 1:(2048 * 1088)
10 v = \text{uint16}(\text{data}((i-1)*2+1) + \text{data}((i-1)*2 + 2) * 256);
11 r = floor( (i - 1) / 2048) + 1;
|12| c = mod(i - 1, 2048) + 1;
13 I(r, c) = v;14 end
```
Listing 3.1 – Estratto di import\_npy.m

Lanciando l'esecuzione degli script sia in modalità NIR che VIS si ottengono i risultati mostrati di seguito.

<span id="page-20-0"></span>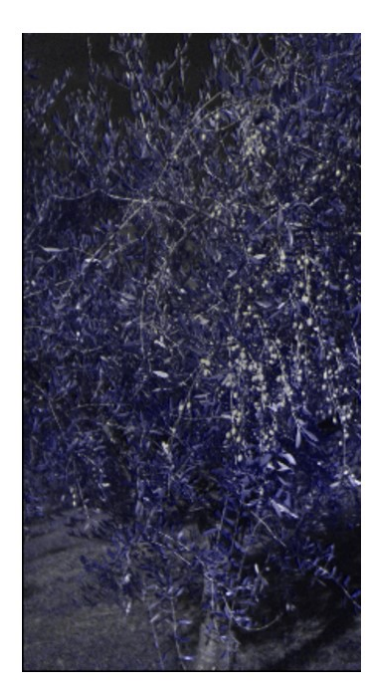

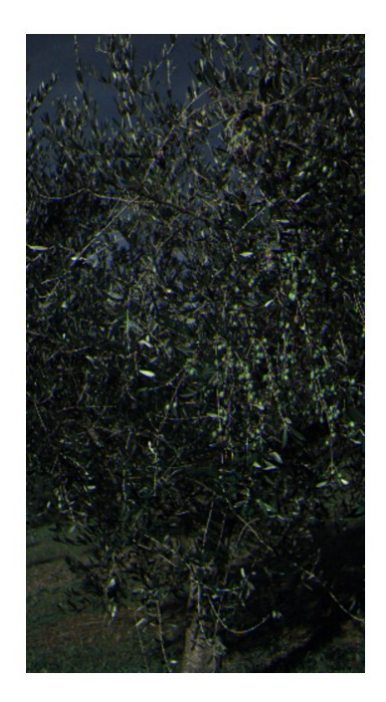

Figura 3.2 – Esempio di elaborazione NIR e VIS in falso colore.

#### <span id="page-21-0"></span>3.1.3 Struttura delle cartelle

Come detto, ottenute tutte le elaborazioni, si è verificata la necessità di salvarle in cartelle che avessero una struttura chiara. Poiché il numero varia a seconda della modalità scelta, si è optato per un ciclo iterativo che effettuasse un controllo su una variabile appositamente allocata in fase di scelta dell'utente.

```
1 for r = 0:k2 destDir = sprintf ('%s/%s/%02d', rootpath, export, r);
3 if not(isfolder(destDir))
4 mkdir ( destDir );
5 end
6 end
```
Listing 3.2 – Estratto di batchProcessImg.m

Da notare il controllo su destDir: se la cartella è già presente sul disco, non viene creata e il ciclo termina senza effettuare operazioni.

<span id="page-21-2"></span>Lo stesso "stratagemma" è stato adottato all'occorrenza per la creazioni di altre directory.

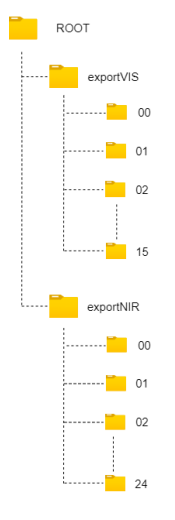

Figura 3.3 – Struttura delle cartelle.

#### <span id="page-21-1"></span>3.1.4 Resize

L'esportazione produce immagini con dimensione  $410 \times 218$  pixel per le VIS e  $512 \times 272$  per le NIR. Un ridimensionamento si è reso necessario considerata la bassa risoluzione.

MATLAB dispone della funzione imresize [\[35\]](#page-47-18) che, prendendo come input un fattore di scala k, produce in output un'immagine con risoluzione M∗k×N∗k. Nel caso in cui  $k > 1$ , i pixel mancanti sono ottenuti per interpolazione.

Tra i vari metodi messi a disposizione dalla funzione, è stato scelto quello di interpolazione bilineare: il pixel è calcolato come media dei valori di riflettanza assunti dalla sottomatrice  $2 \times 2$  più vicina [\[35\]](#page-47-18).

Sono state condotte varie prove al fine di ottenere esportazioni che fossero il miglior compromesso tra dimensione del file e risoluzione. Alla fine, tale valore, si è dimostrato essere k = 3, 5, portando le immagini VIS ad avere una risoluzione finale di  $1792 \times 952$  pixel e una grandezza di 789kB per ogni canale.

Riguardo le NIR, si è preferito che queste avessero la stessa dimensione delle VIS, per consentire ai processi che verranno illustrati più avanti di essere il più efficaci possibile. Il fattore di scala scelto è  $k = 4, 37$ .

<span id="page-22-1"></span>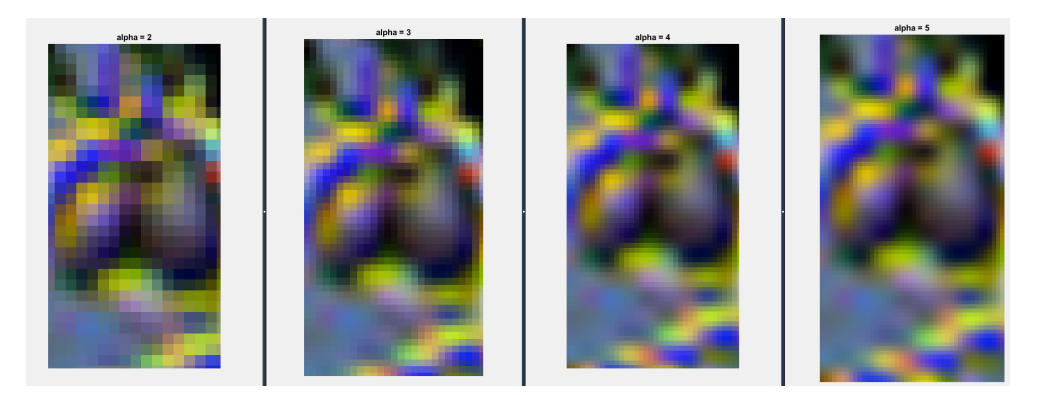

Figura 3.4 – Scelta del fattore di scala

#### <span id="page-22-0"></span>3.2 Equalizzazione istogramma

La precedente elaborazione produce in output immagini VIS che dovranno essere labellizzate su Labelbox.

Come si nota in Figura 3.2 però, riconoscere le olive risulta complicato. Si è scelto di adottare la tecnica di equalizzazione dell'istogramma, che permette di distribuire i valori di riflettanza dei pixel su un intervallo più ampio, così che il risultato mostri un miglior bilanciamento delle tonalità. Lavorando con strutture  $M \times N \times 3$ , la soluzione adottata consente di suddividere la struttura in 3 e per ognuna effettuare l'equalizzazione.

MATLAB fornisce la funzione adapthisteq che, adoperando su immagi-ni HSV<sup>[4](#page-0-0)</sup>, applica l'algoritmo *CLAHE* che lavora su una piccola porzione di quest'ultima [\[36\]](#page-47-19).

La seguente sezione di codice mostra la conversione di ogni canale in HSV, la sua equalizzazione e nuovamente la ricomposizione dell'immagine in 3 canali.

```
1 for i=1: steps
2 if VIS_export_dir(i).isdir == true
3 continue;
4 end
5 file = VIS_export_dir(i).name;
 6 path_compl=strcat(path, file);
 |7| path_in=sprintf('%s/%s',destDir, file);
|8| RGB = imread (path_compl);
9 HSV = rgb2hsv (RGB);
|10| R = HSV(:,:,1);
11 G = HSV(:,:,2);
|12| B = HSV(:,:,3);
13 R = adapthisteq(R);
|14| G = adapthisteq(G);
15 B = adapthisteq(B);
16 RGB<sub>-</sub> = hsv2rgb (HSV);
17 imwrite (RGB<sub>-</sub>, path<sub>-</sub>in);
18 end
```
#### Listing 3.3 – Estratto di histEq.m

<sup>&</sup>lt;sup>4</sup>Hue Saturation Value è un modello colore rappresentato da 3 variabili: tonalità, saturazione e luminosità.

<span id="page-23-0"></span>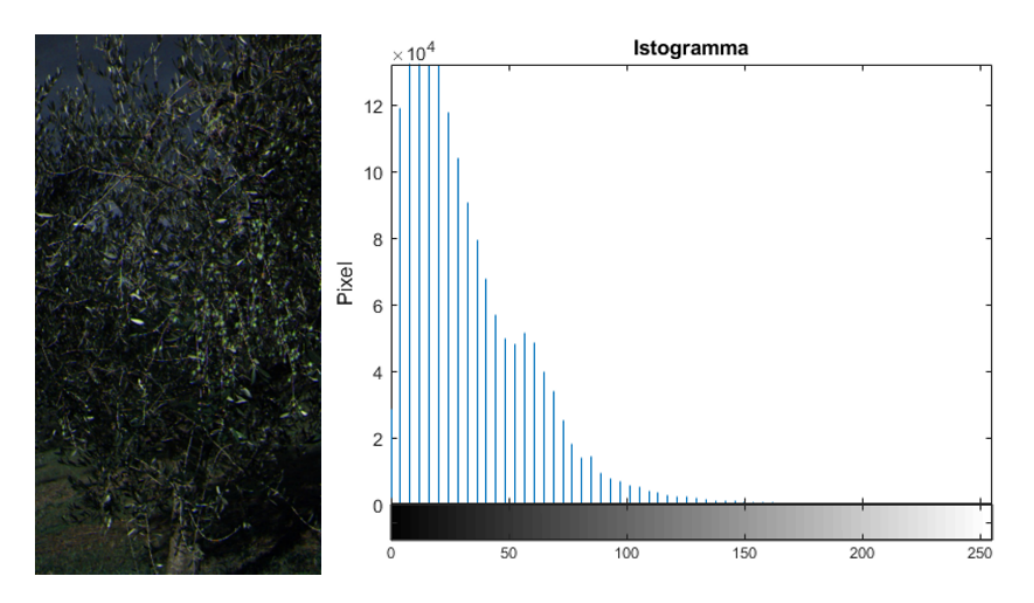

Figura 3.5 – Immagine e istogramma di un singolo canale originali

<span id="page-23-1"></span>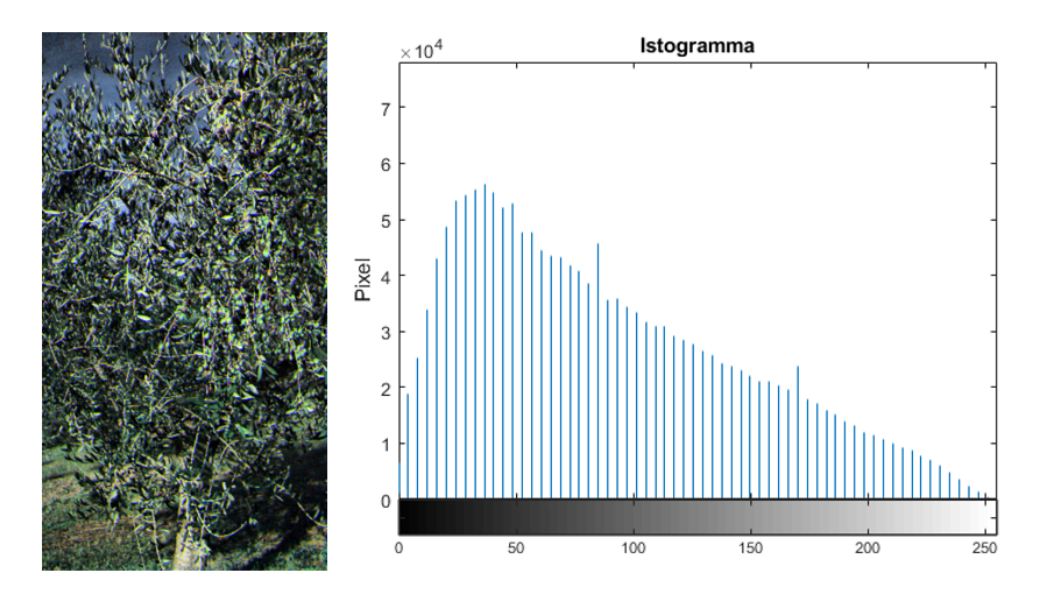

Figura 3.6 – Immagine e istogramma di un singolo canale dopo l'equalizzazione

Le immagini equalizzate sono state salvate nella rispettiva cartella Histeq in 00.

# <span id="page-24-0"></span>Capitolo 4

# Labeling

Per creare il dataset che consentirà i primi passi verso l'addestramento di una rete neurale è stato utilizzato la nota piattaforma di labeling Labelbox.

Questo capitolo infatti illustrerà i passaggi che hanno consentito di ottenere un'esportazione in formato JSON di tutte le label e il processo di parsing, necessario per ottenere una struttura dati manipolabile.

### <span id="page-24-1"></span>4.1 Labeling

Le 56 immagini VIS ottenute al passo precedente, più altre immagini di test ottenute da un altro dataset (per un totale di 71) sono state caricate online dopo aver creato un nuovo progetto.

La piattaforma, nella sezione Settings, consente di creare ciò che vengono chiamati Objects, classi che possono essere attribuite agli oggetti sottoposti a labeling. Considerato lo scopo del progetto si è resa necessaria la creazione della sola classe Oliva.

Riguardo la forma degli Objects, il tool consente una discreta possibilità di scelta:

- Plygon: poligono formato da un numero di punti scelto dall'utente.
- Bounding box: rettangolo.
- Polyline: linea continua formata da più segmenti.
- Point: punto.
- Entity.
- Segmentation: forma disegnata a mano libera.

Il Bounding box, per quanto sia impreciso per contornare un'oliva rispetto ad una forma disegnata a mano libera, offre un buon compromesso tra tempo e qualità del risultato.

<span id="page-25-1"></span>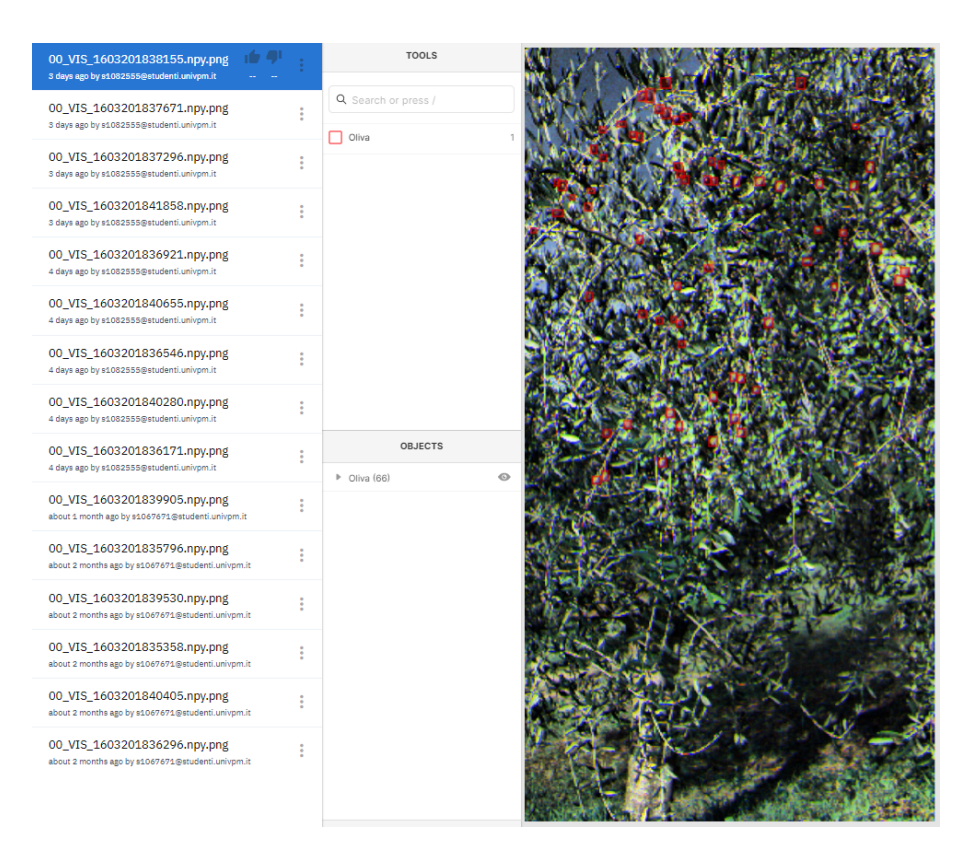

Figura 4.1 – Processo di labelizzazione del dataset su Labelbox

Con un dataset di 71 immagini sono stati ricavati ben 2547 bounding box. Riguardo i criteri che hanno portato a scegliere un'oliva rispetto ad un'altra, vista la scarsa risoluzione dell'immagine e l'elevata quantità di frutti, sono state considerate solamente quelle che fossero ben separate dallo sfondo. Questo sarà utile in futuro per consentire alla rete neurale di non far confusione e ottenere buoni risultati durante l'addestramento.

<span id="page-25-2"></span>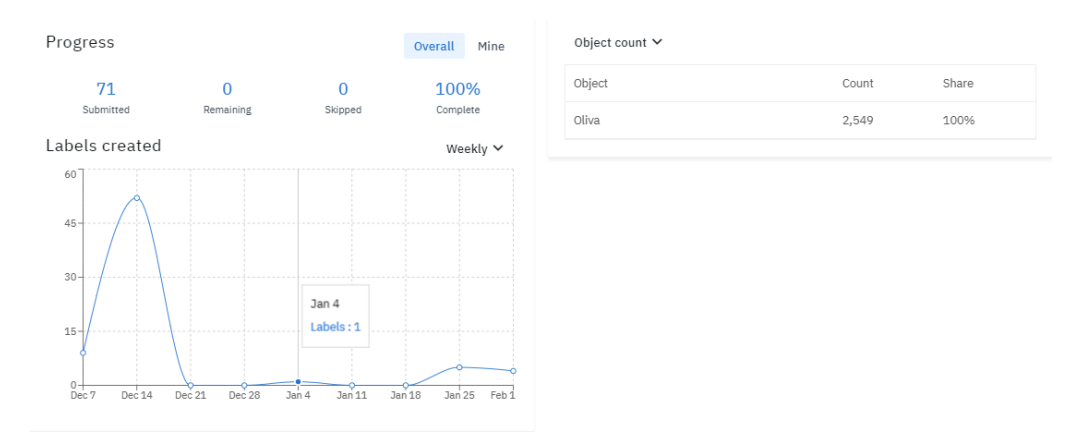

<span id="page-25-0"></span>Figura 4.2 – Risultati del labeling

#### 4.2 Esportazione in formato JSON

Labelbox consente all'utente di esportare il suo lavoro in formato CSV oppure in formato JSON. Nonostante il CSV offra alcuni vantaggi in termine di spazio, non è la scelta migliore quando la struttura è piuttosto complessa come in questo caso, dato che utilizza il carattere comma per separare i valori. Il JSON invece offre la possibilità di rappresentare strutture gerarchicamente complesse e un'elevata flessibilità, mostrando i suoi limiti quando si parla di spazio occupato [\[37\]](#page-47-20). Tutto questo ha fatto pendere l'ago della bilancia su quest'ultimo, portando il formato JSON ad essere scelto per rappresentare l'esportazione.

Un estratto viene mostrato di seguito:

```
1 | \Gamma2 \mid \{3 ID: ckina80ce00003a68ixacih9t,
4 DataRow ID: ckima35v00ets0rdw3w8ibzwr,
5 Labeled Data: ...,
6 Label: {
7 objects: [
8 {
9 featureId: ckin9j1u606520y99eoni8zq8,
10 | schemaId: cki908j7706ko0ybvbp7z3t16,
11 title: Oliva,
12 value: oliva,
13 color: f70005,
14 bbox: {
15 top: 93,
16 left: 292,
17 height: 20,
18 width: 16
19 | },
20 instanceURI: ...
21 }
22 \vert {
23, 3,
24 ],
25 classifications: []
26,
27 Created By: ...,
28 Project Name: AI4Ripening,
29 Created At: 2020-12-13T15:27:35.000Z,
30 Updated At: 2020-12-13T15:27:57.000Z,
31 Seconds to Label: 1712.541,
32 External ID: 00_VIS_1603201836671.npy.png,
33 Agreement: -1,
34 Benchmark Agreement: -1,
35 Benchmark ID: null,
36 Dataset Name: VIS_Equalizzato_Resize (3.5),
37 Reviews: [],
38 View Label: ...
39 \mid \}40 \mid \overline{\phantom{a}}\hspace{0.1cm}
```
Come si può notare, ogni immagine differisce da un'altra per un ID e che contiene una chiave Label.

Ad ogni chiave è associato un oggetto objects che contiene, a sua volta, un numero di elementi tanti quanti sono i bounding box. Ognuno di essi presenta informazioni quali il nome dell'oggetto (che corrisponde ad Oliva per tutti) e le coordinate.

Riguardo le coordinate, queste rappresentano:

- **top** e **left**: coordinate dell'angolo in alto a sinistra, partendo dal medesimo angolo per l'immagine;
- **height**: altezza in pixel del bounding box;
- **width**: larghezza in pixel del bounding box.

## <span id="page-27-0"></span>4.3 Parsing

Il parsing del JSON ha permesso di caricare tutta la struttura su MATLAB, fondamentale per poter ottenere statistiche sulla riflettanza delle olive.

La funzione che ha consentito il processo è **jsondecode** [\[38\]](#page-47-21): aprendo il file e ottenendo da esso un character vector da passare a jsondecode si ottiene un struttura formata da 71 elementi e 16 campi.

```
1 text = fileread (filename);
2 JS = jsondecode (text);
```
<span id="page-27-1"></span>

| Fields          | c <br>ID | <b>DataRowID</b>                                                                  |  |                     |                          |                          |                         |  | LabeledData E Label E CreatedBy E ProjectName E CreatedAt BUpdatedAt BecondsToLabel E ExternalID BenchmarkAgreement BenchmarkAgreement BenchmarkID E BonchmarkID E DatasetName BenchmarkID E DatasetName Breviews ENViewLabel |                         |
|-----------------|----------|-----------------------------------------------------------------------------------|--|---------------------|--------------------------|--------------------------|-------------------------|--|----------------------------------------------------------------------------------------------------|-------------------------|
|                 |          | 'ckina80 'ckima35v00ets 'https://storage 1x1 struct                               |  | [] 'Al4Ripening'    |                          | '2020-12-13 '2020-12-13T | 1.7125e+03 '00 VIS 1603 |  | [] VIS_Equalizzato_                                                                                                    | [] "https://edito       |
|                 |          | 'ckinax7f 'ckima35v20exc 'https://storage 1x1 struct                              |  | [] 'Al4Ripening     |                          | '2020-12-13 2020-12-13T  | 967.1860 '00_VIS_1603   |  | [] VIS_Equalizzato                                                                                                    | [] 'https://edito       |
|                 | 'ckinca2 | 'ckima35v00eu4 'https://storage 1x1 struct                                        |  | [] 'Al4Ripening     | 2020-12-13               | '2020-12-13T             | 1.6246e+03 '00 VIS 1603 |  | <b>IT VIS Equalizzato </b>                                                                                                    | [] "https://edito       |
|                 |          | 'ckindnx 'ckima35v30exo 'https://storage 1x1 struct                               |  | Il 'Al4Ripening     | '2020-12-13              | '2020-12-13T             | 607.5740 '00_VIS_1603   |  | [] VIS_Equalizzato                                                                                                    | [] 'https://edito       |
|                 |          | 'ckinellz7 'ckima35v00eu  'https://storage   1x1 struct                           |  | [] 'Al4Ripening'    |                          | '2020-12-13 '2020-12-13T | 1.1452e+03 '00 VIS 1603 |  | <b>IT VIS Equalizzato </b>                                                                                                    | [] "https://edito       |
|                 | 'ckinf3p | "ckima35v00eus "https://storage 1x1 struct                                        |  | [] 'Al4Ripening     |                          | '2020-12-13 2020-12-13T  | 674.5650 '00_VIS_1603   |  | [] VIS_Equalizzato                                                                                                    | [] 'https://edito       |
|                 |          | 'ckinfad "ckima35uv0erk "https://storage 1x1 struct                               |  | [] 'Al4Ripening'    |                          | '2020-12-13 '2020-12-13T | 646.6040 '00_VIS_1603   |  | [] VIS_Equalizzato_                                                                                                    | [] 'https://edito       |
|                 |          | 'ckingdu 'ckima35v00ev4 'https://storage 1x1 struct                               |  | [] 'Al4Ripening     | '2020-12-13              | '2020-12-13T             | 744.3300 '00_VIS_1603   |  | [] VIS_Equalizzato                                                                                                    | [] 'https://edito       |
|                 |          | 'ckingzgt 'ckima35uz0erw 'https://storage 1x1 struct                              |  | [] 'Al4Ripening     | 2020-12-13               | '2020-12-13T             | 788.1340 '00_VIS_1603   |  | [] VIS_Equalizzato_                                                                                                    | [] 'https://edito       |
| 10 <sup>°</sup> |          | 'ckiot5m 'ckima35v00evg 'https://storage 1x1 struct                               |  | [] 'Al4Ripening     | '2020-12-14              | '2020-12-14T             | 529.7270 '00_VIS_1603   |  | [] VIS_Equalizzato                                                                                                    | [] 'https://edito       |
| 11              |          | 'ckiotait 'ckima35uz0es8 'https://storage 1x1 struct                              |  | [] 'Al4Ripening     | '2020-12-14              | '2020-12-14T             | 229.0500 '00_VIS_1603   |  | <b>N</b> VIS Equalizzato                                                                                                    | [] "https://edito       |
| 12 <sup>2</sup> |          | 'ckiotszw 'ckima35v00evs 'https://storage 1x1 struct                              |  | Il 'Al4Ripening'    |                          | '2020-12-14 '2020-12-14T | 585.8330 '00_VIS_1603   |  | [] VIS_Equalizzato                                                                                                    | [] 'https://edito       |
| 13              |          | 'ckiovc8 'ckima35uz0esk 'https://storage 1x1 struct                               |  | [] 'Al4Ripening     |                          | '2020-12-14 2020-12-14T  | 981.8820 '00_VIS_1603   |  | [] VIS_Equalizzato_                                                                                                    | [] 'https://edito       |
| 14              |          | 'ckiovt2n 'ckima35v00ew  'https://storage   1x1 struct                            |  | [] 'Al4Ripening     |                          | '2020-12-14 '2020-12-14T | 667.9070 '00_VIS_1603   |  | [] VIS_Equalizzato                                                                                                    | [] 'https://edito       |
| 15              |          | 'ckiowf7 'ckima35uz0es 'https://storage 1x1 struct                                |  | [] 'Al4Ripening     |                          | '2020-12-14 '2020-12-14T | 720.3510 '00_VIS_1603   |  | [] VIS_Equalizzato_                                                                                                    | [] 'https://edito       |
| 16              |          | 'ckiox05 'ckima35v10ew 'https://storage 1x1 struct                                |  | [] 'Al4Ripening     |                          | '2020-12-14 2020-12-14T  | 804.6090 '00_VIS_1603   |  | [] VIS_Equalizzato                                                                                                    | [] 'https://edito       |
| 17              |          | 'ckioxk1 'ckima35v00et8 'https://storage 1x1 struct                               |  | Il 'Al4Ripening     | '2020-12-14              | '2020-12-14T             | 624.8100 '00 VIS 1603   |  | [] VIS_Equalizzato_                                                                                                    | [] "https://edito       |
| 18              |          | 'ckioxw2 ''ckima35v10ew "https://storage 1x1 struct                               |  | [] 'Al4Ripening     | '2020-12-14              | '2020-12-14T             | 463.2540 '00_VIS_1603   |  | [] VIS_Equalizzato                                                                                                    | [] 'https://edito       |
| 19 <sup>°</sup> |          | 'ckip07a 'ckima35v00etk 'https://storage 1x1 struct                               |  | [1'Al4Ripening'     |                          | '2020-12-14 2020-12-14T  | 658.1240 '00 VIS 1603   |  | <b>NIVIS Equalizzato </b>                                                                                                    | Il 'https://edito       |
| 20              |          | 'ckip0vu 'ckima35v10ex4 'https://storage 1x1 struct                               |  | [] 'Al4Ripening'    |                          | '2020-12-14 '2020-12-14T | 945.4420 '00_VIS_1603   |  | [] VIS_Equalizzato                                                                                                    | [] 'https://edito       |
| 21              |          | 'ckigi0dn 'ckima35v00etw 'https://storage 1x1 struct                              |  | [] 'Al4Ripening'    |                          | '2020-12-15 '2020-12-15T | 515.6290 '00_VIS_1603   |  | <b>NIVIS Equalizzato </b>                                                                                                    | [] 'https://edito       |
| 22              |          | 'ckigi9hs 'ckima35v20exg 'https://storage 1x1 struct                              |  | [] 'Al4Ripening     | '2020-12-15              | 2020-12-15T              | 401.2480 '00_VIS_1603   |  | [] VIS_Equalizzato_                                                                                                    | [] 'https://edito       |
| 23              |          | 'ckiqipz0 'ckima35v00eu8 'https://storage 1x1 struct                              |  | [] 'Al4Ripening     | $2020 - 12 - 15$         | '2020-12-15T             | 625.7100 '00_VIS_1603   |  | [] VIS_Equalizzato_                                                                                                    | [] 'https://edito       |
| 24              |          | 'ckigjcr8 'ckima35v00euk 'https://storage 1x1 struct                              |  | [] 'Al4Ripening     |                          | '2020-12-15 '2020-12-15T | 416.3110 '00_VIS_1603   |  | [] VIS_Equalizzato                                                                                                    | [] 'https://edito       |
|                 |          | entimization of the California ("International of the Training") . [International |  | <b>Distancement</b> | 12030 12:15 20001 12:15T |                          | 251 5450 00 105 1602    |  | <b>DING Countinents</b>                                                                                                    | <b>Distance/Jediter</b> |

Listing 4.1 – Estratto di bbox.m

Figura 4.3 – Estratto di JP

<span id="page-28-0"></span>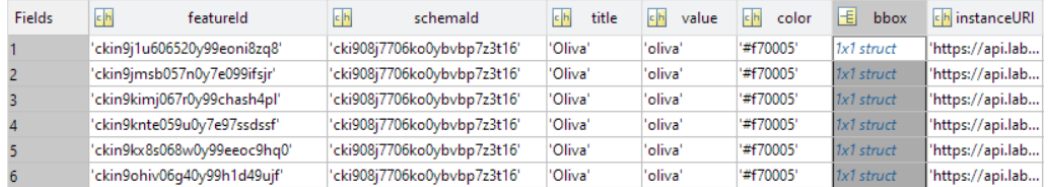

Come detto in precedenza, ogni Label possiede un oggetto objects.

Figura 4.4 – Estratto di Label.objects dell'immagine "00\_VIS\_1603201836671.npy.png"

<span id="page-28-1"></span>Ogni objects possiede un numero di elementi pari al numero di bounding boxes presenti nell'immagine. Tra i campi quello più interessante è bbox che contiene le coordinate del bounding box.

| Field $\triangle$            | Value |
|------------------------------|-------|
| $\pm$ top                    | 93    |
| $\overline{\mathbf{H}}$ left | 292   |
| $\Box$ height                | 20    |
| ₩<br>width                   | 16    |

Figura 4.5 – Struttura di Label.objects.bbox(1)

Per comprendere meglio la struttura di JP, di seguito viene proposto uno schema in cui si sono tenuti in considerazione solo i campi più rilevanti.

<span id="page-28-2"></span>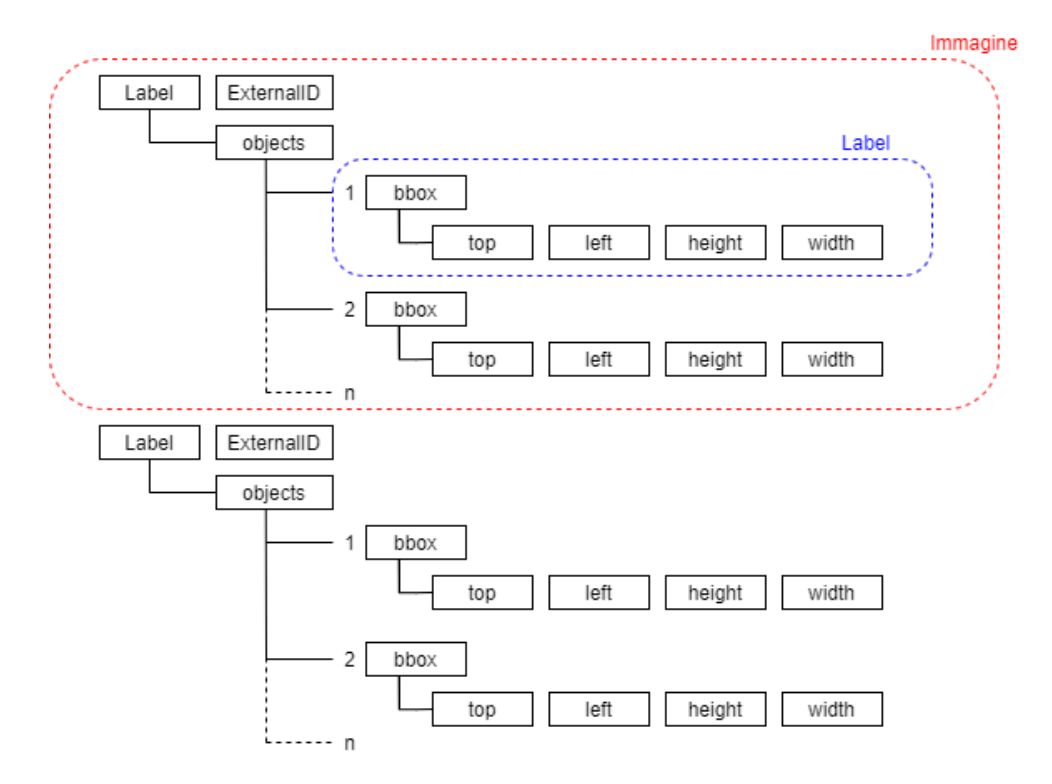

Figura 4.6 – Struttura di JP

# <span id="page-29-0"></span>Capitolo 5 Stima del grado di maturazione

Il presente capitolo ha lo scopo di illustrare i primi passi verso la stima del grado di maturazione, partendo dalla registrazione delle immagini, passando per il calcolo delle statistiche di riflettanza dei bounding box, concludendo con il clustering delle statistiche ottenute al passo precedente.

<span id="page-29-2"></span>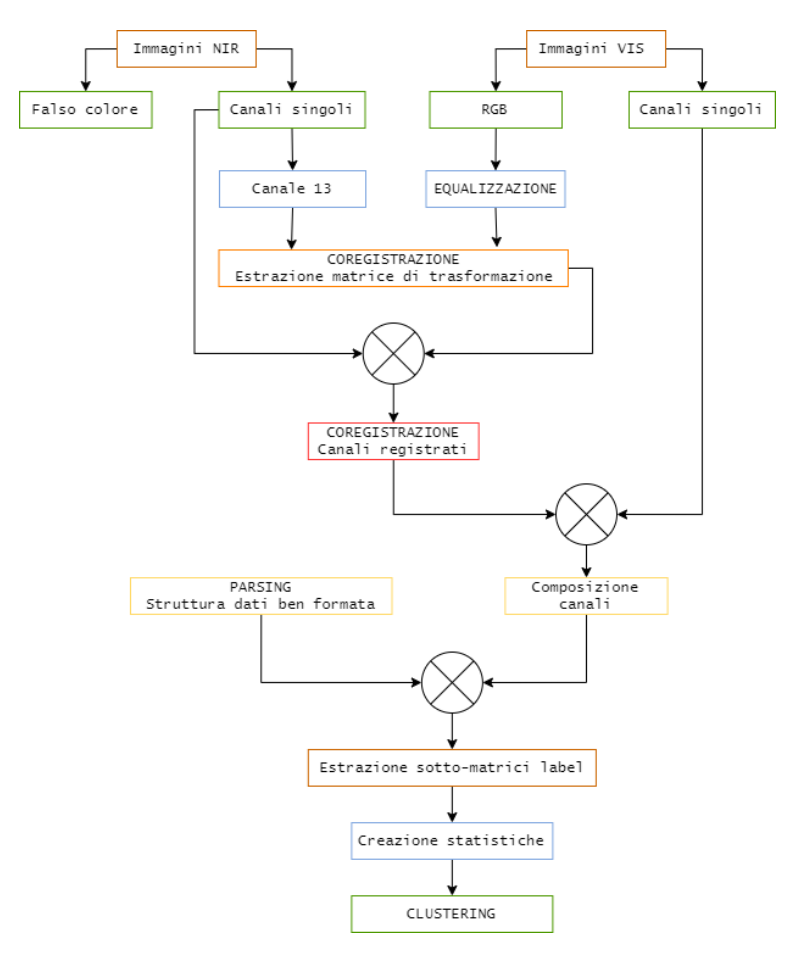

<span id="page-29-1"></span>Figura 5.1 – Workflow delle elaborazioni illustrate nel presente capitolo.

### 5.1 Registrazione immagini

Le immagini NIR e VIS, al momento della rilevazione, sono state ottenute da camere differenti. Questo ha causato un disallineamento tra ogni coppia, dovuto alle diverse angolazioni dei sensori multispettrali. Le operazioni successive richiedono un riallineamento, così che ogni oliva di ogni canale abbia le stesse coordinate in pixel.

La scelta della tecnica da adottare è ricaduta sulla registrazione di immagini.

#### <span id="page-30-0"></span>5.1.1 Primi approcci

L'idea di base è partire da un'immagine NIR e una VIS che siano, in termini temporali, il meno distanti possibile. Ottenuto il miglior risultato, il processo elaborativo è esteso all'intero dataset.

MATLAB dispone di un utile tool, il Registration Estimator [\[39\]](#page-47-22), che può essere aperto o tramite command window[1](#page-0-0) o attraverso il tab degli strumenti, nella sezione APPS.

Caricate le immagini, facendo attenzione alla distinzione di moving e fixed, il tool effettua una conversione in scala di grigi. Il Registration Estimator propone molti approcci.

#### • Feature based: SURF

Per il primo tentativo è stata scelta la tecnica SURF, con immagini selezionate dalla cartella 00 (in falso colore). Dopo alcune prove, cambiando in modo opportuno i parametri number of detected features e quality of matched features, applicando una trasformazione rigida e affine si è giunti ad un risultato abbastanza soddisfacente.

<span id="page-30-1"></span>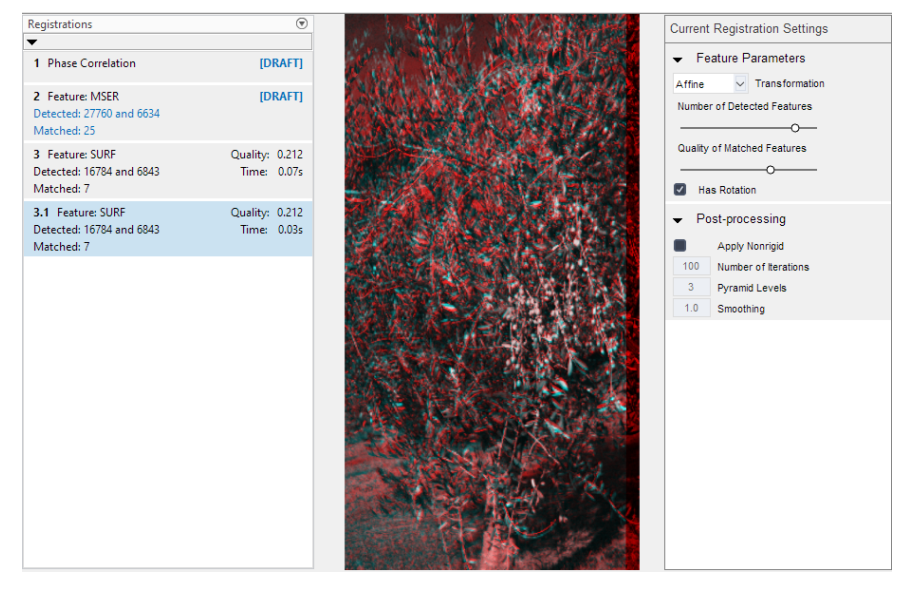

Figura 5.2 – Risultato approccio SURF.

<sup>&</sup>lt;sup>1</sup>registrationEstimator(J,I) con J moving e I fixed [\[39\]](#page-47-22).

Esportando la funzione e la relativa matrice di trasformazione per automatizzare il processo anche per le altre immagini (passo che verrà illustrato più avanti), il metodo dimostra le sue debolezze. Per alcune di esse risulta impossibile trovare almeno due feature, per altre invece, anche se il numero risulta sufficiente per applicare la trasformazione, il risultato è da scartare in quanto inutilizzabile. Infatti, delle 56 immagini, 54 sono state coregistrate, tra cui solamente 46 sono corrette

<span id="page-31-0"></span>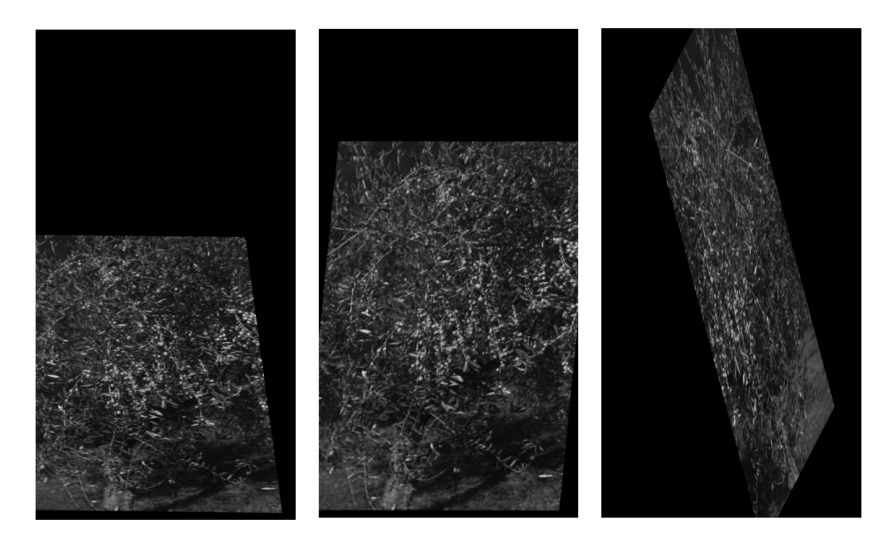

Figura 5.3 – Esempio di risultati inutilizzabili

#### • Point mapping

La Point mapping [\[40\]](#page-47-23) consente individuare a "mano" le *feature* utili ad estrarre la matrice di trasformazione. Dalla command window, passando alla funzione cpselect la coppia di immagini, MATLAB lancia il tool Control Point Selection.

Terminata la selezione dei punti, chiudendo la finestra, vengono caricate due variabili nel workspace, che serviranno per applicare la trasformazione.

La funzione fitgeotrans [\[41\]](#page-48-0), specificando come input le coordinate dei moving points, dei fixed points e la tipologia di trasformazione, restituisce in output un transformation object che consente di registrare le immagini.

```
1 J = imread ( < path_immagine_NIR >) ;
2|I = imread (<path_immagine_VIS>);
3 [mp, fp] = cpselect(J, I, 'Wait', true);
4 \left[ \text{form} = \text{fitgeotrans}(\text{mp}, \text{fp}, \text{projective}'), \right]5 \mid Rfixed = imref2d(size(I));
6 \mid registered = imwarp(J, tform, 'OutputView', Rfixed);
7 imshowpair (I, registered, 'blend');
```
Listing  $5.1$  – Point mapping

<span id="page-32-0"></span>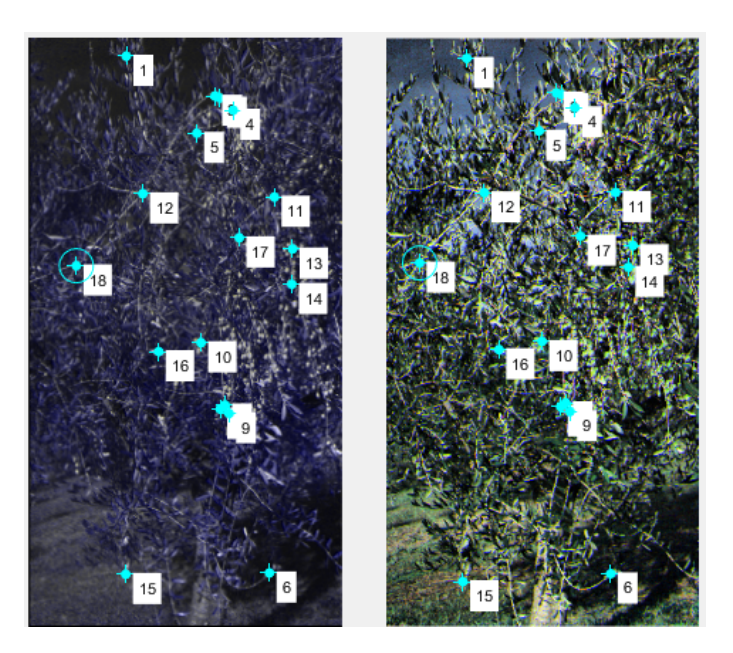

Figura 5.4 – Esempio del tool Control Point Selection.

I risultati ottenuti con questo metodo sono eccellenti, ma la matrice di trasformazione è unica per ogni coppia di immagini e automatizzare il processo significherebbe applicare ad ognuna di queste lo stesso transformation object, portando a risultati inconcludenti su tutto il dataset, meno che per una sola coppia.

<span id="page-32-1"></span>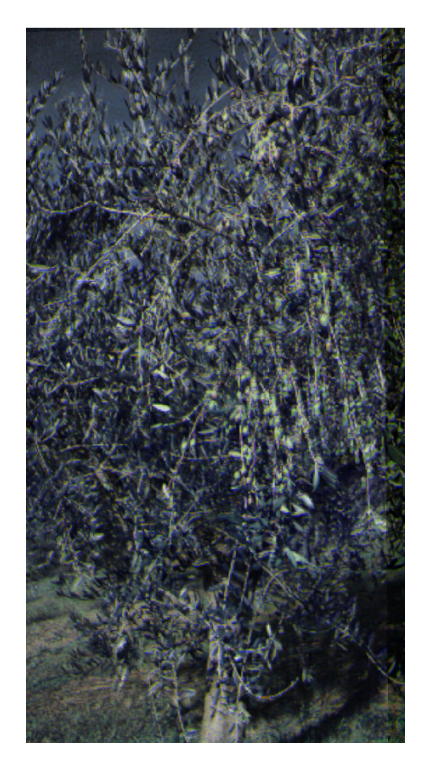

Figura 5.5 – Risultato ottimale della funzione imshowpair()

#### • Intensity-based: Multimodal intensity

L'ultimo test è stato eseguito con una tecnica che si è dimostrata essere molto dispendiosa dal punto di vista computazionale, ma molto efficace nel risultato. Eseguendo sempre il tool Registration Estimator e sfruttando questa volta la multimodal intensity con un *initialradius* =  $0.00125$  e una trasformazione rigid, si ottengono i seguenti risultati:

<span id="page-33-1"></span>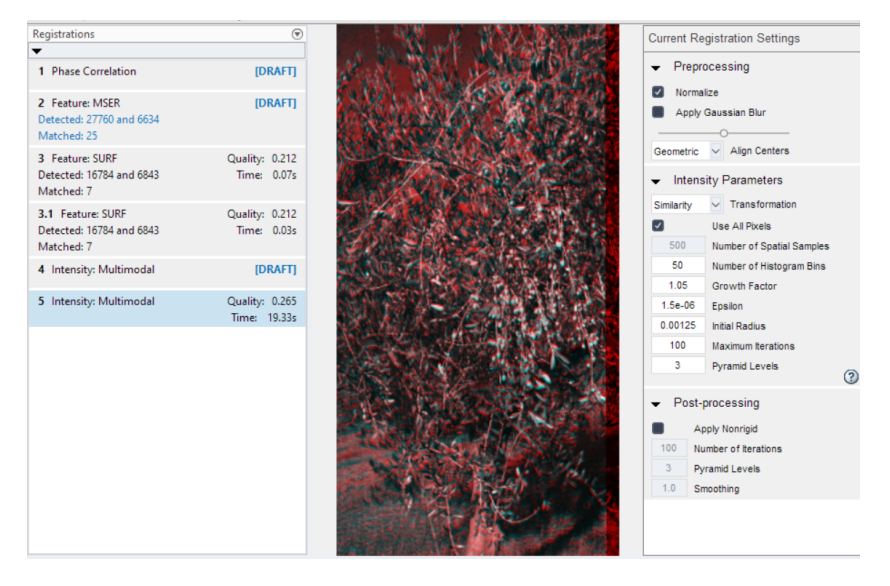

Figura  $5.6$  – Registration estimator app con approccio Multimodal intensity

Come si nota dalla Figura 5.6, il tempo si esecuzione è stato di circa 19 secondi.

Soddisfatti dal risultato, si è proceduto all'estrazione della funzione elaborativa registerImages che potesse automatizzare l'intero processo.

#### <span id="page-33-0"></span>5.1.2 Registrazione dell'intero dataset

Trovata la migliore trasformazione, il passo successivo consiste nel registrare tutte le immagini che compongono il dataset. La sfida iniziale è stata determinare la coppia di immagini NIR e VIS che fossero state scattate quasi nello stesso istante, per essere sicuri che la scena rappresentata fosse la stessa.

La creazione di un algoritmo di scanning che, considerato il nome dell'immagine VIS, estraendo il linux\_epoch e confrontandolo con quello della NIR, calcolandone lo scarto, ha portato ad ottimi risultati.

```
1 for i = 1: steps
|2| if VIS_dir(i). isdir == true
3 continue;
4 end
5 VIS_tm = str2double (VIS_dir(i).name (8:end-8));
6 Scrt = VIS_tm;
|7| for j = 1: length (NIR_dir)
|8| if NIR_dir(j).isdir == true
9 continue;
10 end
11 NIR\_tm = str2double(NIR\_dir(j).name(8:end-8));|12| scrt = abs (VIS_tm - NIR_tm);
13 if scrt < Scrt
14 temp = NIR_t,|15| Scrt = scrt;
16 else
17 continue;
18 end
19 end
```
Listing 5.2 – Estratto di regIm.m

Per ogni coppia, la registrazione è stata eseguita passando le immagini alla funzione registerImages. Ciò che restituisce la funzione è l'immagine registrata e una struttura contenente la matrice di trasformazione da applicare agli altri canali.

Tra le NIR, si è scelto di prendere il canale 13 poiché presentava un contrasto migliore rispetto agli altri. In modo iterativo sono state calcolate le registrazioni per tutti i restanti canali e salvate nelle rispettive cartelle.

```
1 \mid VIS = sprintf ('%s/00_VIS_%d.npy.png',pathVIS, VIS_tm);
2 NIR = sprintf ('%s/%02d_NIR_%d.npy.png',pathNIR, 13, temp);
3 \times 10^7 imgVIS = imread (VIS):
4 \mid imgNIR = imread(NIR);
 5 [movreg, p] = registerImages(imgNIR, imgVIS);
 6 for k = 0 : 24
      NIR = sprintf ('%s/ exportNIR /%02d/%02d_NIR_%d. npy. png', rootpath, k, k, temp
       ) ;
|8| imgNIR = imread (NIR);
9 filename = sprintf ('%s/exportNIR/%02d/Reg/%02d_NIR_%d.npy.png',rootpath, k
       , k, VIS\_tm);
10 movreg = imwarp (imgNIR, p.movRefObj, p.tform, 'OutputView', p.fixRefObj,
        ' SmoothEdges ', p . val ) ;
11 imwrite (movreg, filename);
12 end
```
Listing 5.3 – Estratto di regIm.m

Questo passaggio ha permesso di evidenziare i punti deboli del primo approccio, portando a provare altri metodi, fino a trovare nel multimodal intensity la soluzione migliore.

Confrontando le immagini registrate con le fixed infatti, si nota quanto queste siano ben allineate.

## <span id="page-35-0"></span>5.2 Statistiche riflettanza

Estrapolare per ogni oliva del dataset, valori sulla riflettanza come minimo, massimo, media, moda e mediana offre strumenti potenti per poter creare alcune statistiche, così da cercare nei vari canali comportamenti analoghi. Di fatto, questo è il primo passo verso la stima del grado di maturazione.

#### <span id="page-35-1"></span>5.2.1 Composizione dei canali

L'idea di base è quella di costruire una struttura tridimensionale, formata da  $1792 \times 952 \times 39$  valori. Le prime due grandezze rappresentano il numero di pixel di ogni canale, l'ultimo invece è la somma dei 15 canali VIS e dei 24 canali NIR.

L'importanza di registrare le immagini ora appare evidente: la struttura sarà costituita da immagini ben allineate. Il seguente codice mostra come è stata effettuata l'operazione, con alcuni controlli che permettono di avvisare l'utente nel caso in cui l'immagine non esista.

```
1 for i = 1: length (VIS dir)
2 dir_nameVIS = str2double (VIS_dir(i).name);
3 if isnan(dir\_nameVIS || dir\_nameVIS == 0
4 continue:
5 end
6 VIS = sprintf('%s/%02d/%02d_VIS_%d.npy.png', pathVIS, dir_nameVIS,
      dir_nameVIS , name ) ;
|7| imgVIS = imread (VIS)
8 allch(:,:, dir_nameVIS) = imgVIS:
9 end
10
11 for i = 1: length (NIR_dir)
12 dir_nameNIR = str2double (NIR_dir(i).name);
13 if isnan(dir_nameNIR) || dir_nameNIR == 0
14 continue;
15 end
16 NIR = sprintf ('%s/%02d/Reg/%02d NIR %d. npy. png', pathNIR, dir_nameNIR,
      dir_nameNIR , name ) ;
17 try
18 imgNIR = imread(NIR):
19 \vert allch(:,:,dir_nameNIR+15) = imgNIR;
20 catch
21 err = sprintf ('Immagine NIR_%d non trovata', name);
|22| errordlg (err, 'ERRORE');
23 break;
24 end
25 end
```
Listing 5.4 – Estratto di compositeChannel.m

#### <span id="page-36-0"></span>5.2.2 Estrazione delle sotto-matrici

Ottenute le precedenti strutture (una per ogni immagine), il passo successivo è stato "bucarle" per ricavare delle sotto-matrici  $M \times N \times 39$  sulle quali calcolare le statistiche, dove  $M \times N$  indica la grandezza del **bounding box** 

Partendo dalla struct ottenuta dal parsing del dataset di Labelbox, un confronto del campo externalID con il nome dell'immagine ha permesso di selezionare le coordinate dei soli bounding box per quell'immagine, che sono poi servite ad estrarre dalla struttura tridimensionale le sotto-matrici.

```
\begin{array}{c|cc} 1 & \textbf{for} & \textbf{i} & = & 1: \text{length (JS)} \\ 2 & \textbf{external ID} & = & \textbf{str2} \end{array}externalID = str2double (JS(i).ExternalID(8:end-8));3 if externalID ~= img_name
4 continue;
5 else
6 bboxes = JS(i). Label. objects;
7 end
8 end
```
Listing 5.5 – Estratto di bbox.m per il confronto tra il nome e l'ID

```
1 for i = 1: length (bboxes)
2 \mid coord_bbox = bboxes(i).bbox;
3 x_start = coord_bbox.left;
4 \mid x\_stop = x\_start + coord\_bbox \dots width;
5 y_start = coord_bbox.top;
6 y_stop = y_start + coord_bbox.height;
|7| bbox = allch(y_start : y_stop, x_start : x_stop, :);
|8| cell_bbox {i, 1} = bbox;
9 end
```
Listing 5.6 – Estratto di bbox.m per l'estrazione delle sotto-matrici

Per essere sicuri che quanto fatto fosse corretto, i bounding box sono stati disegnati su un'immagine test in MATLAB, sfruttando rectangle [\[42\]](#page-48-1), e confrontati con quanto fatto su Labelbox.

<span id="page-36-1"></span>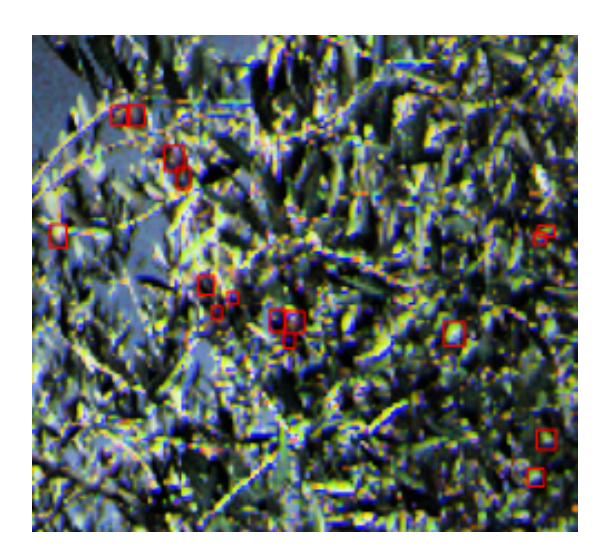

Figura  $5.7$  – Verifica allineamento **bounding box** con rectangle()

#### <span id="page-37-0"></span>5.2.3 Calcolo statistiche

Per il calcolo, si è tenuto conto che i valori di riflettanza fossero compresi tra 0 e 255, perciò una normalizzazione ha portato tali valori ad essere compresi tra 0 e 1.

Altro aspetto da considerare era la dimensione di ogni sotto-matrice che rappresentava il bounding box: linearizzare, compiendo una trasposizione delle righe, ha fatto sì che si passasse da una struttura tridimensionale ad una bidimensionale, di grandezza  $(M*N) \times 39$ .

Per comodità, tutte le statistiche di ogni bounding box sono state inserite in una struct, la quale a sua volta è contenuta in una struttura in cui sono racchiuse le statistiche di ogni bb di ogni immagine.

```
function struct_stats = stats_bbox (cell_bbox)
2 for i = 1: length (cell_bbox)
3 bb = double (cell_bbox{i,1});
4 bb_norm = bb./255;
5 s = size (bb_norm);
6 bb_r = reshape (bb_norm, s(1) * s(2), 39);
7 min_bb = min(bb_r);
|8| max_bb = max(bb_r);
9 mean_bb = mean (bb_r);
10 mode_bb = mode (bb_r);
11 median_bb = median (bb_r);
12 struct_stats(i).min = min_bb;
13 struct_stats(i).max = max_bb;
14 struct_stats(i).mean = mean_bb;
15 struct_stats(i). mode = mode_bb;
16 struct_stats(i). median = median_bb;
17 end
```
Listing 5.7 – Estratto di stats\_bbox.m per il calcolo delle statistiche

### <span id="page-37-1"></span>5.3 Clustering

Per stabilire il grado di maturazione delle olive, prima di addestrare una rete neurale a lavorare con delle immagini multispettrali, è interessante capire quali risultati si riuscirebbero ad ottenere sfruttando un approccio unsupervised<sup>[2](#page-0-0)</sup> rispetto ad uno supervised<sup>[3](#page-0-0)</sup>. Grazie a degli algoritmi di clustering, è stato possibile analizzare le statistiche effettuate sui bounding box, il ché ha evidenziato "comportamenti" ben differenziabili delle olive.

#### <span id="page-37-2"></span>5.3.1 Eliminazione bande rumorose

Partendo dai risultati ottenuti con l'estrazione delle statistiche, il primo passo è stato valutare l'andamento dei valori in un grafico. Questo dovrebbe consentire di far notare le prime differenze tra i canali con lunghezze d'onda non percepibili e quelli VIS.

<sup>2</sup>Tecnica di apprendimento automatico che consiste nel fornire al sistema input non classificati.

<sup>3</sup>Tecnica di apprendimento automatico in cui vengono fornite le classi degli oggetti utilizzati come input.

<span id="page-38-1"></span>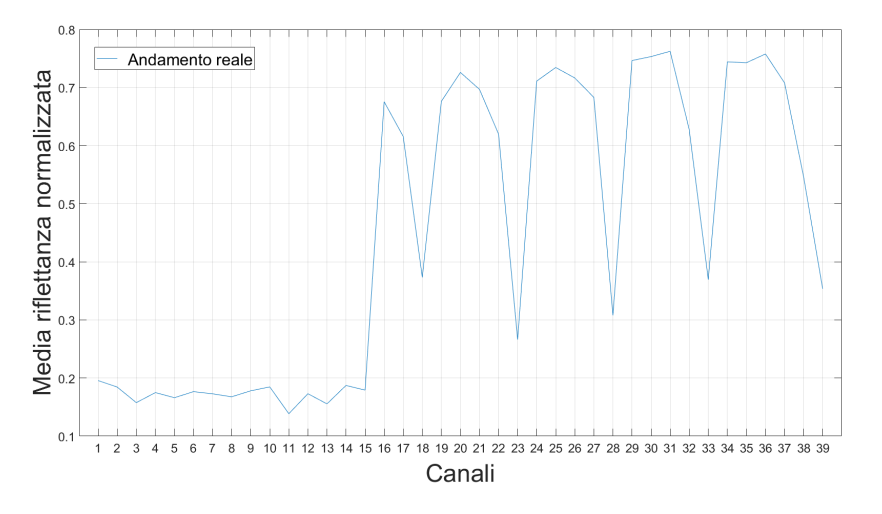

Figura 5.8 – Plot dei valori medi di riflettanza per il primo bounding box dell'immagine '00\_VIS\_1603201834108.npy.png.

Ricordando che i canali da 0 a 15 riguardano lo spettro del visibile e da 16 a 39 il range infrarosso, si nota come alcuni di questi risultino assimilabili a del "rumore".

Provando con varie tecniche di interpolazione per ottenere un andamento più lineare della funzione, è chiaro che tali valori ne disturbino l'andamento. Per la tecnica di **interpolazione con spline**<sup>[4](#page-0-0)</sup>, questa risente **fortemente** del distur-bo, mentre l'interpolante polinomiale di decimo grado<sup>[5](#page-0-0)</sup>, dimostra come l'effetto sia minore, ma comunque presente.

Il comportamento è analogo per gli altri bounding box, anche di altre immagini.

<span id="page-38-2"></span>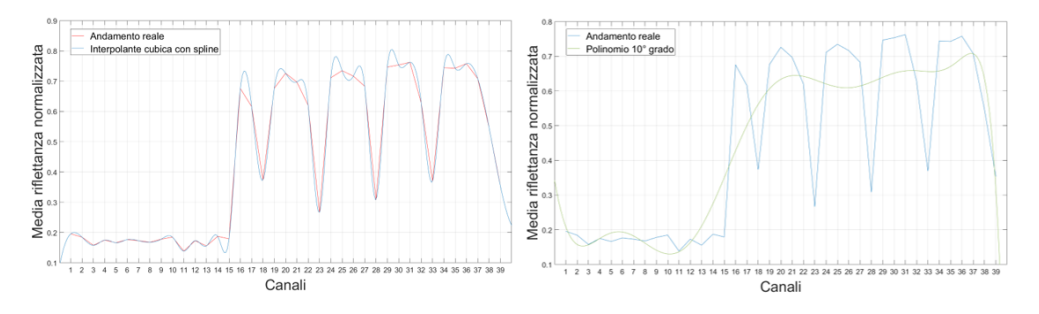

Figura 5.9 – Test con funzioni interpolanti.

Si è scelto dunque di non considerare l'insieme dei canali 18, 23, 28, 33, 39, che nel NIR corrispondono a 3, 8, 13, 18, 24.

<span id="page-38-0"></span><sup>4</sup>Tecnica che consente di approssimare una funzione ad un insieme di polinomi, così che il valore calcolato per due polinomi vicini in un punto scelto come nodo, sia uguale.

<sup>5</sup>L'interpolazione polinomiale è una tecnica che consente di approssimare una funzione, passante per dei punti scelti, ad un polinomio di grado n.

#### 5.3.2 Ricostruzione bande e previsione nuovi valori

Eliminati tali canali, per ricostruire i valori mancanti è stato fruttato il package forecast di R.

Per caricare i file delle statistiche sul laboratorio messo a disposizione dall'UNIVPM, queste sono state prelevate da MATLAB e salvate in formato .txt, un file per ogni immagine, per un totale di 54.

```
for j = 1: length (all\_stats)
\mathbf{r} for i = 1: length (all_stats (j) . stats)
3 X(:, i) = all_stats(j).stats(i).mode;
4 end
5 filein = sprintf ('x%d_mode.txt', j);
6 dlmwrite (filein, X);
|7| clear X;
  end
```
Listing 5.8 – Estratto di totxt.m

Forecast consente di analizzare e modellare serie temporali, in particolare, la funzione che ha permesso di eseguire la previsione è stata tsclean, che calcola i valori mancanti effettuando un'interpolazione lineare.

Per i valori già esistenti, è stata creata invece una previsione tramite predict(), sostituendoli a quelli precedenti. I nuovi dati sono stati poi salvati in file con estensione .csv.

```
1 \mid for (i in 1:54) {
2 file \leq paste ('./olives/Mean/x', i,'_mean.txt', sep = '')
3 \mid getwd()
|4| v <- read.csv(file, header = FALSE)
5 length ( colnames ( v ) )
6 tempi <- c(1:17, 19:22, 24:27, 29:32, 34:37)|7| r <- v[tempi, 1: length (colnames (v))]
8
9 clean2 <- function(x){ tsclean(x, replace.missing = FALSE, lambda = NULL)
       }
10
11 dati \leq sapply (r, FUN = clean2)
|12| d <- data frame (dati)
13
14 f1 <- function (x) { return (\text{predict}(\text{gam}(\text{as. vector}(\text{x}) \sim \text{s}(\text{tempi}, \text{bs = c}(\text{cs}),k = -1), na. action = na. exclude), data. frame(tempi))) }
15
16 dati.tempi.fit <- apply(d, MARGIN = 2, f1)
17
18 filew <- paste('./olives/Mean/x', i, '_mean_filtered.csv', sep = '')
19 write . csv (data . frame ( tempi , dati . tempi . fit ) , filew , row . names = FALSE )
20}
```
Listing 5.9 – Estratto dell'elaborazione in R sulla media

"Plottando" i risultati ottenuti con quelli reali si può notare come l'andamento della funzione sia più conforme ai dati iniziali, approssimando con un grado di accuratezza più alto rispetto i test precedenti.

<span id="page-40-1"></span>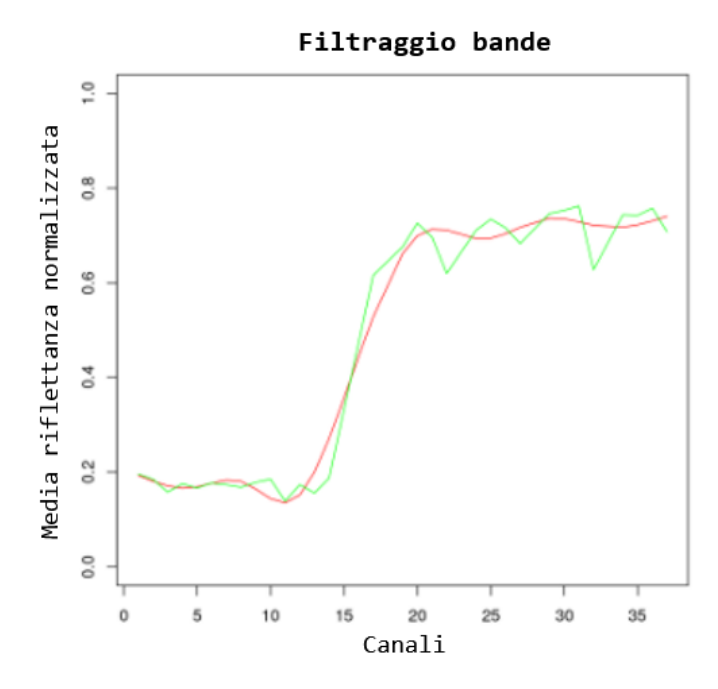

Figura 5.10 – Risultato dell'elaborazione in R sulla media.

#### <span id="page-40-0"></span>5.3.3 Clustering

I risultati ottenuti possono essere importati su MATLAB sotto forma matriciale con un semplice script, che consente inoltre di creare un dataset da passare alle funzioni di clustering.

Il dataset è di dimensioni 2026 × 33, dove le righe rappresentano i bounding box e le colonne i 33 canali "filtrati".

```
1 All_bb = [];
2 for i = 1:54
3 filein = sprintf('./Analysis/x%d_filtered.csv', i);
|4| T = csvread (filein, 1, 1);
5 All_bb = [All_bb, T];
6 end
7 \mid \text{All}_\text{bb}_tr = transpose(All_bb);
```
Listing 5.10 – Estratto di k\_means.m e dbscan.m sulla media

Si tenga conto che per ottenere il dataset per la moda e mediana è necessario modificare la variabile filein, aggiungendo rispettivamente \_mode e \_median prima di \_filetered.csv.

Gli algoritmi di clustering adottati sono principalmente due:

#### • k-means:

MATLAB possiede la funzione k-means [\[43\]](#page-48-2) che di default applica l'algoritmo  $k$ -means  $j + \epsilon$  sfrutta la distanza euclidea. Prendendo come input il numero di cluster  $k$  in cui si vogliono classificare le osservazioni e un dataset costituito da  $M \times N$  elementi, restituisce una matrice  $M \times 1$ . dove l'unica colonna rappresenta a quale cluster è stato assegnata l'osservazione. L'output risulta fondamentale per plottare i risultati e verificare come i dati sono stati suddivisi nei vari clusters.

Tenuto conto del lavoro svolto dal collega Thaliath Amal Benson, si è scelto di testare un numero variabile di cluster, dal 2 al 5. La variabilità è dovuta al fatto che per alcuni gradi di maturazione é difficile distinguerne uno dall'altro [\[44\]](#page-48-3).

```
1 \mid k = % numero di cluster;
2 \nvert cidxk = kmeans (All_bb_tr,k,'dist','sqeuclidean');
3
4 bboxsymb = {'r','g','c','b','y'};<br>5 for i = 1:k
   for i = 1:k6 clust = find(cidxk==i);
\begin{array}{c|c} 7 & a = \text{bboxsymb} \{i\}; \\ 8 & \text{plot} ([1:17, 19:22]) \end{array}plot([1:17, 19:22, 24:27, 29:32, 34:37], All_bbot(clust, :), a);9 hold on;
10 end
```
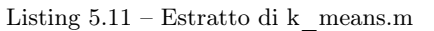

L'algoritmo è stato testato con tutte le statistiche fin'ora calcolate e di seguito se ne mostrano i risultati.

<span id="page-41-0"></span>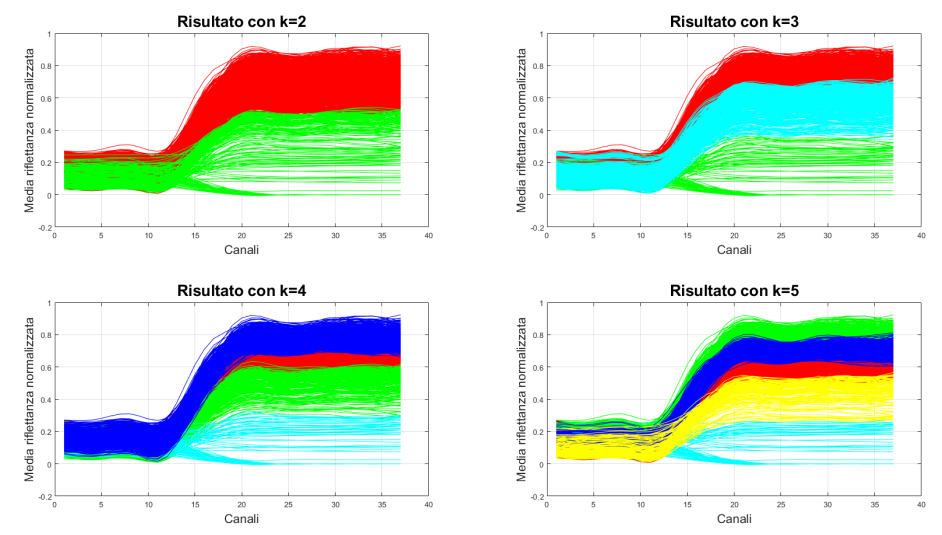

Figura 5.11 – Risultati del k-means ottenuti sfruttando la media dei valori della riflettanza

<span id="page-41-1"></span>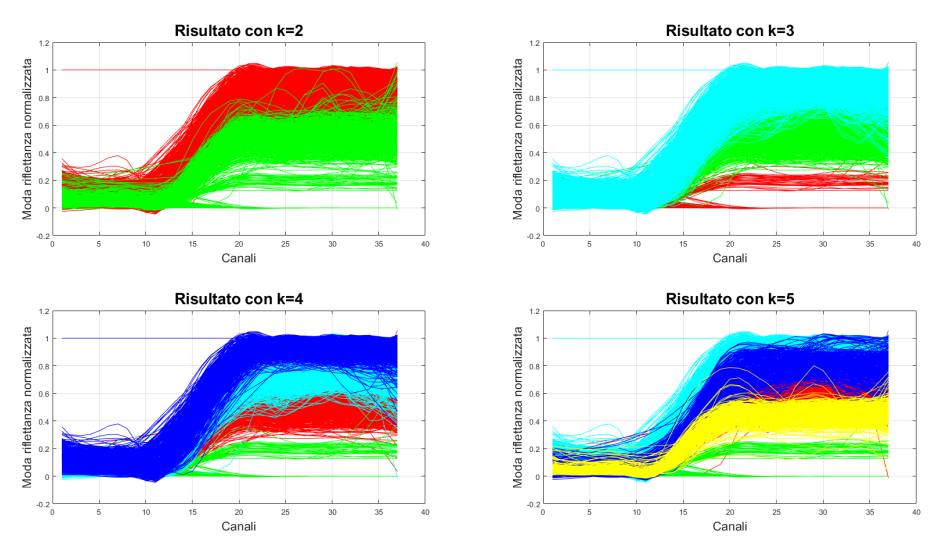

Figura 5.12 – Risultati del k-means ottenuti sfruttando la moda dei valori della riflettanza

<span id="page-42-0"></span>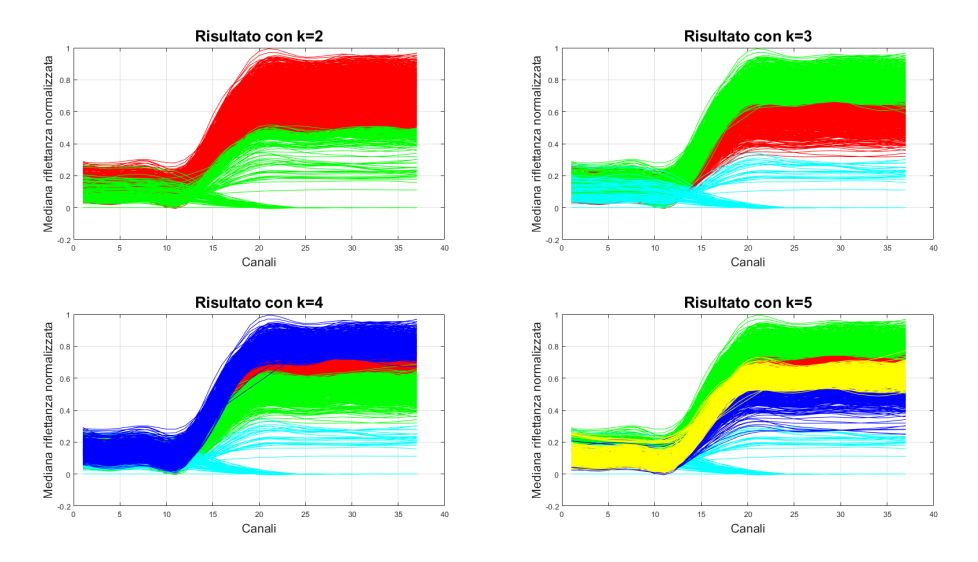

Figura 5.13 – Risultati del k-means ottenuti sfruttando la mediana dei valori della riflettanza

Analizzando quanto ottenuto è possibile fare alcune considerazioni:

- i colori utilizzati cambiano ogni volta che viene eseguito l'algoritmo. Questo aspetto è dovuto alla scelta casuale del centroide iniziale del  $k-means++$ .
- ovunque si riscontra la presenza di alcune "curve piatte" dovute al fallimento dell'algoritmo di pulizia delle bande più che ad una scarsa performance del k-means.
- i risultati ottenuti per media e mediana posso essere considerati ottimi, per la moda invece si nota del "rumore" sull'andamento di alcune curve, dovuto, come nel caso precedente, al fallimento del processamento in R.

L'aspetto più importante di cui tener conto è senz'altro il comportamento delle olive in immagini VIS rispetto ad immagini NIR: il grafico mostra un andamento "piatto" fino al canale 15, corrispondente di fatti all'ultimo canale VIS, per poi avere un incremento dei valori di riflettanza. Questo evidenzia come nelle immagini VIS sia quasi impossibile riuscire a distinguere i cluster ottenuti, mentre nel NIR i diversi gradi di maturazione sono ben percepibili.

Concludendo, il k-means si è dimostrato essere un algoritmo molto efficace considerato il suo funzionamento. Infatti, agendo sulla distanza tra il dato ed un punto definito come centroide del cluster, vista inoltre la struttura del dataset, riesce a distinguere con un certo grado di precisione i vari layer.

#### • dbscan:

Proprio come il k-means, MATLAB dispone della funzione dbscan [\[45\]](#page-48-4) che sfrutta di default la **distanza euclidea**. Fornendo i valori di  $\varepsilon$ , minPts e un dataset di dimensioni M × N, l'output è costituito da una matrice  $M \times 1$ , dove l'unica colonna rappresenta a quale *cluster* è stato assegnata l'osservazione.

Come detto in precedenza, l'efficienza del dbscan dipende soprattutto dalla scelta dei parametri  $\varepsilon$  e minPts.

– per ε è stato considerato un numero molto piccolo poiché i valori di riflettanza sono normalizzai tra 0 e 1. Il punto di partenza è stato il grafico k-distance che ha evidenziato un ginocchio nel punto di coordinata  $(x, y) = (1687, 0.1039).$ 

<span id="page-43-0"></span>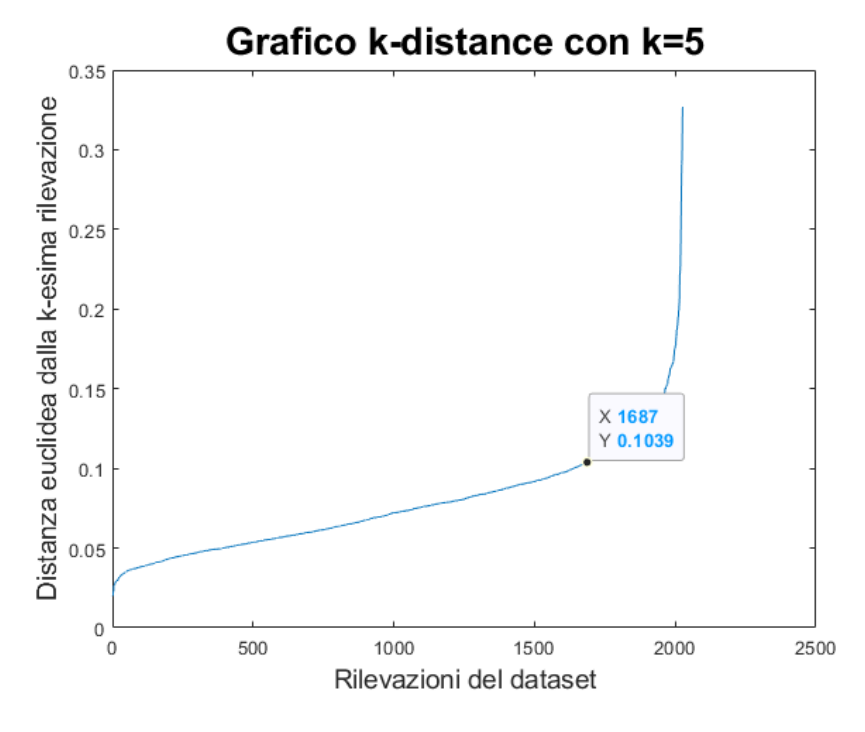

Figura 5.14 – Grafico k-distance

Partendo quindi da  $\varepsilon = 0.1$ , sono state condotte varie prove, trovando come valore ottimo  $\varepsilon = 0.05$ 

– per la scelta di minPts, 4 è stato il valore che ha consentito di ottenere un buon compromesso tra qualità e numero di cluster.

Proprio riguardo quest'ultimo, invece che 5, alla fine si è preferito scegliere i due parametri così da ottenere un numero di cluster maggiore, pari a 9 per l'esattezza, per i motivi affrontati tra poco.

Lanciando lo script MATLAB, contenuto nel file dbscan.m, il risultato è il seguente.

<span id="page-44-0"></span>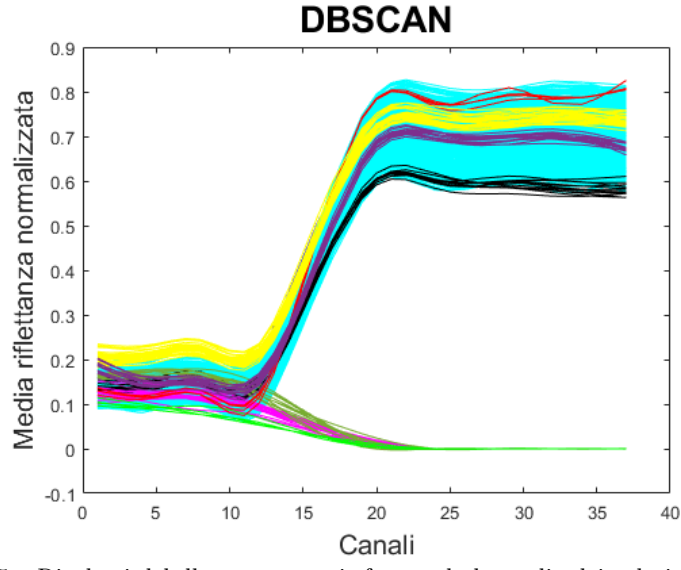

Figura 5.15 – Risultati del dbscan ottenuti sfruttando la media dei valori della riflettanza

L'algoritmo dbscan, definendo delle rilevazioni noise point, esclude in questo caso un grossa fetta di valori non riuscendoli ad inserire in nessun cluster.

Dividendo i canali **VIS** da quelli **NIR** si ha un miglioramento nella detection dei cluster.

<span id="page-44-1"></span>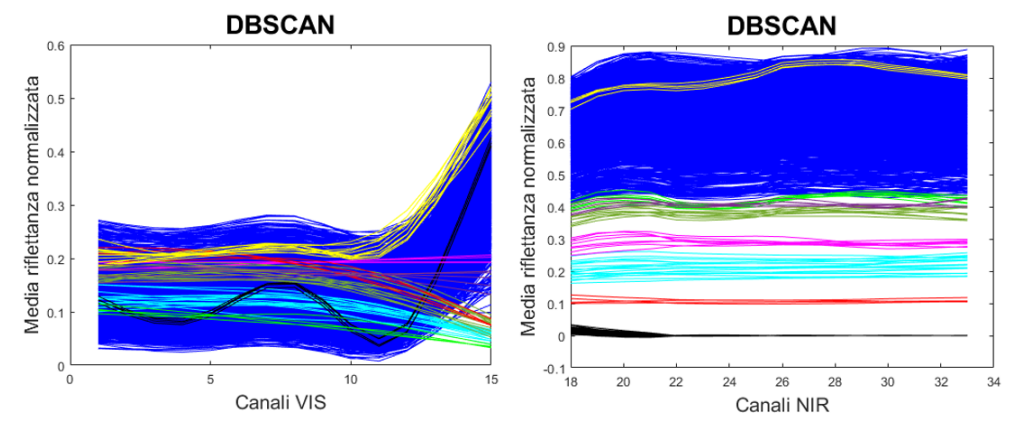

Figura 5.16 – Risultati del dbscan ottenuti sfruttando la media dei valori della riflettanza, distinguendo i canali VIS da quelli NIR

Ancora una volta, per le immagini NIR i risultati dimostrano come si riesca a distinguere meglio il comportamento delle olive rispetto alle VIS. Nonostante questo però, essendo il dbscan un algoritmo density-based, la sua applicazione in questo contesto non risulta affidabile: in Figura 5.16, nel grafico di destra, il cluster di colore blu è quello predominante. Ciò accade proprio per la natura dell'algoritmo: essendo la maggior parte di questi dati molto vicini tra loro, una distinzione è possibile per i soli gruppi di rilevazioni situati ad una distanza sufficientemente alta da altri. I 9 raggruppamenti sono quindi serviti per dimostrare l'inefficienza di questo metodo nel presente caso di studio, portando il k-means ad essere l'unico metodo consistente in fase di clustering.

# <span id="page-45-0"></span>Capitolo 6 Conclusioni e sviluppi futuri

L'obiettivo che vede lo sviluppo di un sistema in grado di riconoscere differenze nel processo di maturazione di olive e che si basa su immagini multispettrali è quindi raggiunto. In base a quanto detto nei precedenti capitoli, in particolare si evidenziano i seguenti aspetti:

- La coregistrazione è stata un aspetto fondamentale per riuscire ad estrarre le bande per ogni singola oliva. Si tenga conto che potrebbe essere necessario modificare la funzione registerImages in base al dataset a disposizione, in particolare potrebbero essere testati altri metodi oltre a quelli proposti.
- Il "filtraggio" delle bande rumorose funziona bene per media e mediana, mentre per migliorare i risultati ottenuti con la moda potrebbero essere sfruttati altri metodi di interpolazione.
- I risultati ottenuti nella classificazione del grado di maturazione sfruttando un metodo unsupervised come il clustering dimostrano come l'algoritmo k-means sia in grado di separare i vari stages, mentre il dbscan fallisce nel compito.

Analizzando i risultati ottenuti, l'utilizzo di immagini multispettrali dimostra quindi maggior capacità di discriminazione rispetto ad immagini RGB classiche. Per valutare al meglio le prestazioni del sistema proposto, potrebbero essere in ogni caso necessari lavori futuri di etichettatura delle olive del dataset da parte di un team di esperti.

# <span id="page-45-1"></span>6.1 Sviluppi futuri

In conclusione, il presente elaborato pone le basi per la sperimentazione con reti neurali sfruttando modelli di machine learning per l'apprendimento supervisionato.

Sarebbe infatti interessante capire il comportamento di questa tipologia di approccio su immagini con una risoluzione così bassa.

# <span id="page-46-0"></span>**Bibliografia**

- <span id="page-46-1"></span>[1] Osservatorio AgriFood. L'agroalimentare è sempre più digitale: l'agricoltura 4.0 vale 450 mln di euro (+22%). April 23 2020.
- <span id="page-46-2"></span>[2] Internation Society of Precision Agricolture. Precision ag definition. [https://](https://www.ispag.org/about/definition) www.ispag.[org/about/definition](https://www.ispag.org/about/definition).
- <span id="page-46-3"></span>[3] C. Starr, C.A. Evers, and L. Starr. Biology: Concepts and Applications. Brooks/Cole biology series. Thomson, Brooks/Cole, 2006.
- <span id="page-46-4"></span>[4] T.J. Bruno and P.D.N. Svoronos. CRC Handbook of Fundamental Spectroscopic Correlation Charts. CRC Press, 2005.
- <span id="page-46-5"></span>[5] IMEC. Hyperspectral sensors. 2018.
- <span id="page-46-6"></span>[6] Wikipedia Contributors. Digital camera. [https://en](https://en.wikipedia.org/wiki/Digital_camera#Methods_of_image_capture).wikipedia.org/wiki/ [Digital\\_camera#Methods\\_of\\_image\\_capture](https://en.wikipedia.org/wiki/Digital_camera#Methods_of_image_capture).
- <span id="page-46-7"></span>[7] Wikipedia Contributors. Digital image. [https://en](https://en.wikipedia.org/wiki/Digital_image#Raster_file_formats).wikipedia.org/wiki/ [Digital\\_image#Raster\\_file\\_formats](https://en.wikipedia.org/wiki/Digital_image#Raster_file_formats).
- <span id="page-46-8"></span>[8] Wikipedia Contributors. Rgb. https://it.wikipedia.[org/wiki/RGB](https://it.wikipedia.org/wiki/RGB).
- <span id="page-46-9"></span>[9] Wikipedia Contributors. File:additivecolormixing.svg. [https://](https://it.wikipedia.org/wiki/File:AdditiveColorMixing.svg) it.wikipedia.[org/wiki/File:AdditiveColorMixing](https://it.wikipedia.org/wiki/File:AdditiveColorMixing.svg).svg.
- <span id="page-46-10"></span>[10] Wikipedia Contributors. File:subtractivecolormixing.png. [https:](https://it.wikipedia.org/wiki/File:SubtractiveColorMixing.png) //it.wikipedia.[org/wiki/File:SubtractiveColorMixing](https://it.wikipedia.org/wiki/File:SubtractiveColorMixing.png).png.
- <span id="page-46-11"></span>[11] Comprendere ed utilizzare gli istogrammi. [https://](https://www.fotoritoccoprofessionale.it/articoli/comprendere-utilizzare-istogrammi-fotografia-digitale.htm) www.fotoritoccoprofessionale.[it/articoli/comprendere-utilizzare](https://www.fotoritoccoprofessionale.it/articoli/comprendere-utilizzare-istogrammi-fotografia-digitale.htm)[istogrammi-fotografia-digitale](https://www.fotoritoccoprofessionale.it/articoli/comprendere-utilizzare-istogrammi-fotografia-digitale.htm).htm. Fonte consultata in data 02/02/2020, non più disponibile al momento della pubblicazione.
- <span id="page-46-12"></span>[12] Lisa Gottesfeld Brown. A survey of image registration techniques(abstract). ACM Computing Survey archive, volume 24, December 1992.
- <span id="page-46-13"></span>[13] Parvez Rahi Sombir Singh Bisht, Bhumika Gupta. Image registration concept and techniques: A review. International journal of engineering research and applications, volume 4, April 2014.
- <span id="page-46-14"></span>[14] Math Works Dev Team. Techniques supported by registration estimator app. https://it.mathworks.[com/help/images/techniques-supported-by](https://it.mathworks.com/help/images/techniques-supported-by-registration-estimator-app.html)[registration-estimator-app](https://it.mathworks.com/help/images/techniques-supported-by-registration-estimator-app.html).html.
- <span id="page-46-15"></span>[15] David Arthur and Sergei Vassilvitskii. k-means++: The advantages of careful seeding. 2007.
- <span id="page-46-16"></span>[16] Nagesh Singh Chauhan. Dbscan clustering algorithm in machine learning. https://www.kdnuggets.[com/2020/04/dbscan-clustering-algorithm-machine](https://www.kdnuggets.com/2020/04/dbscan-clustering-algorithm-machine-learning.html)[learning](https://www.kdnuggets.com/2020/04/dbscan-clustering-algorithm-machine-learning.html).html.
- <span id="page-47-0"></span>[17] Jörg; Ester Martin; Kriegel Hans Peter; Xu Xiaowei Schubert, Erich; Sander. Dbscan revisited, revisited: Why and how you should (still) use dbscan. ACM Trans. Database Syst., Volume 42, No.3, July 2017.
- <span id="page-47-1"></span>[18] MatLab Dev Team. Download r2020a. https://it.mathworks.[com/downloads/](https://it.mathworks.com/downloads/web_downloads/download_release?release=R2020a) [web\\_downloads/download\\_release?release=R2020a](https://it.mathworks.com/downloads/web_downloads/download_release?release=R2020a), 2020.
- <span id="page-47-2"></span>[19] Wikipedia Contributors. File:matlab logo.png. [https://it](https://it.wikipedia.org/wiki/File:Matlab_Logo.png).wikipedia.org/wiki/ [File:Matlab\\_Logo](https://it.wikipedia.org/wiki/File:Matlab_Logo.png).png.
- <span id="page-47-3"></span>[20] MatLab Dev Team. Image processing tololbox - matlab. [https://](https://it.mathworks.com/products/image.html) it.mathworks.[com/products/image](https://it.mathworks.com/products/image.html).html.
- <span id="page-47-4"></span>[21] MatLab Dev Team. Statistics and machine learning toolbox - matlab. [https:](https://www.mathworks.com/products/statistics.html) //www.mathworks.[com/products/statistics](https://www.mathworks.com/products/statistics.html).html.
- <span id="page-47-5"></span>[22] Labelbox Dev Team. Labelbox site. [https://labelbox](https://labelbox.com/).com/.
- <span id="page-47-6"></span>[23] Labelbox logo. https://www.kindpng.[com/imgv/hRJJbbb\\_labelbox-logo](https://www.kindpng.com/imgv/hRJJbbb_labelbox-logo-fabelio-hd-png-download/)[fabelio-hd-png-download/](https://www.kindpng.com/imgv/hRJJbbb_labelbox-logo-fabelio-hd-png-download/).
- <span id="page-47-7"></span>[24] Project Jupiter Dev Team. Project jupiter. [https://jupyter](https://jupyter.org/).org/, 2018.
- <span id="page-47-8"></span>[25] Project Jupiter Dev Team. Overview. [https://jupyterlab](https://jupyterlab.readthedocs.io/en/stable/getting_started/overview.html).readthedocs.io/en/ [stable/getting\\_started/overview](https://jupyterlab.readthedocs.io/en/stable/getting_started/overview.html).html, 2018.
- <span id="page-47-9"></span>[26] Wikipedia Contributors. File:jupyter logo.svg. [https://commons](https://commons.wikimedia.org/wiki/File:Jupyter_logo.svg).wikimedia.org/ [wiki/File:Jupyter\\_logo](https://commons.wikimedia.org/wiki/File:Jupyter_logo.svg).svg.
- <span id="page-47-10"></span>[27] The R foundation. What is r? [https://www](https://www.r-project.org/about.html).r-project.org/about.html.
- <span id="page-47-11"></span>[28] Rob Hyndman. forecast v8.13. https://www.[rdocumentation](https://www.rdocumentation.org/packages/forecast/versions/8.13).org/packages/ [forecast/versions/8](https://www.rdocumentation.org/packages/forecast/versions/8.13).13, 2020.
- <span id="page-47-12"></span>[29] Simon Wood. mgcv v1.8-33. https://www.rdocumentation.[org/packages/mgcv/](https://www.rdocumentation.org/packages/mgcv/versions/1.8-33) [versions/1](https://www.rdocumentation.org/packages/mgcv/versions/1.8-33).8-33, 2020.
- <span id="page-47-13"></span>[30] Wikipedia Contributors. Putty. https://en.wikipedia.[org/wiki/PuTTY](https://en.wikipedia.org/wiki/PuTTY).
- <span id="page-47-14"></span>[31] Wikipedia Contributors. Github. https://en.wikipedia.[org/wiki/GitHub](https://en.wikipedia.org/wiki/GitHub).
- <span id="page-47-15"></span>[32] GitHub Dev Team. Github logo. [https://github](https://github.com/logos).com/logos, 2020.
- <span id="page-47-16"></span>[33] Wikipedia Contributors. Spectralon. [https://en](https://en.wikipedia.org/wiki/Spectralon).wikipedia.org/wiki/ [Spectralon](https://en.wikipedia.org/wiki/Spectralon).
- <span id="page-47-17"></span>[34] NumPy Dev Team. Numpy. [https://numpy](https://numpy.org/).org/.
- <span id="page-47-18"></span>[35] MatLab Dev Team. imresize. https://it.mathworks.[com/help/images/ref/](https://it.mathworks.com/help/images/ref/imresize.html) [imresize](https://it.mathworks.com/help/images/ref/imresize.html).html.
- <span id="page-47-19"></span>[36] MatLab Dev Team. adapthisteq. https://it.mathworks.[com/help/images/ref/](https://it.mathworks.com/help/images/ref/adapthisteq.html) [adapthisteq](https://it.mathworks.com/help/images/ref/adapthisteq.html).html.
- <span id="page-47-20"></span>[37] Json vs csv. https://it.mathworks.[com/help/images/ref/imresize](https://it.mathworks.com/help/images/ref/imresize.html).html.
- <span id="page-47-21"></span>[38] MatLab Dev Team. jsondecode. https://it.mathworks.[com/help/matlab/ref/](https://it.mathworks.com/help/matlab/ref/jsondecode.html) [jsondecode](https://it.mathworks.com/help/matlab/ref/jsondecode.html).html.
- <span id="page-47-22"></span>[39] MatLab Dev Team. Register images using registration estimator app. https://it.mathworks.[com/help/images/register-images-using-the](https://it.mathworks.com/help/images/register-images-using-the-registration-estimator-app.html)[registration-estimator-app](https://it.mathworks.com/help/images/register-images-using-the-registration-estimator-app.html).html.
- <span id="page-47-23"></span>[40] MatLab Dev Team. Register images with projection distortion using control poin-

ts. https://it.mathworks.[com/help/images/registering-an-aerial-photo-to](https://it.mathworks.com/help/images/registering-an-aerial-photo-to-an-orthophoto.html)[an-orthophoto](https://it.mathworks.com/help/images/registering-an-aerial-photo-to-an-orthophoto.html).html.

- <span id="page-48-0"></span>[41] MatLab Dev Team. fitgeotrans. https://it.mathworks.[com/help/images/](https://it.mathworks.com/help/images/registering-an-aerial-photo-to-an-orthophoto.html) [registering-an-aerial-photo-to-an-orthophoto](https://it.mathworks.com/help/images/registering-an-aerial-photo-to-an-orthophoto.html).html.
- <span id="page-48-1"></span>[42] MatLab Dev Team. rectangle. https://it.mathworks.[com/help/matlab/ref/](https://it.mathworks.com/help/matlab/ref/rectangle.html) [rectangle](https://it.mathworks.com/help/matlab/ref/rectangle.html).html.
- <span id="page-48-2"></span>[43] MatLab Dev Team. kmeans. https://it.mathworks.[com/help/stats/](https://it.mathworks.com/help/stats/kmeans.html) [kmeans](https://it.mathworks.com/help/stats/kmeans.html).html.
- <span id="page-48-3"></span>[44] Thaliath Amal Benson. Progettazione e sviluppo di un algoritmo basato su deep learning per la classificazione del grado di maturazione di olive mediante immagini. Master's thesis, Università Politecnica delle Marche, Anno accademico 2019-2020.
- <span id="page-48-4"></span>[45] MatLab Dev Team. dbscan. https://it.mathworks.[com/help/stats/dbscan](https://it.mathworks.com/help/stats/dbscan.html).html.

# <span id="page-49-0"></span>Elenco delle figure

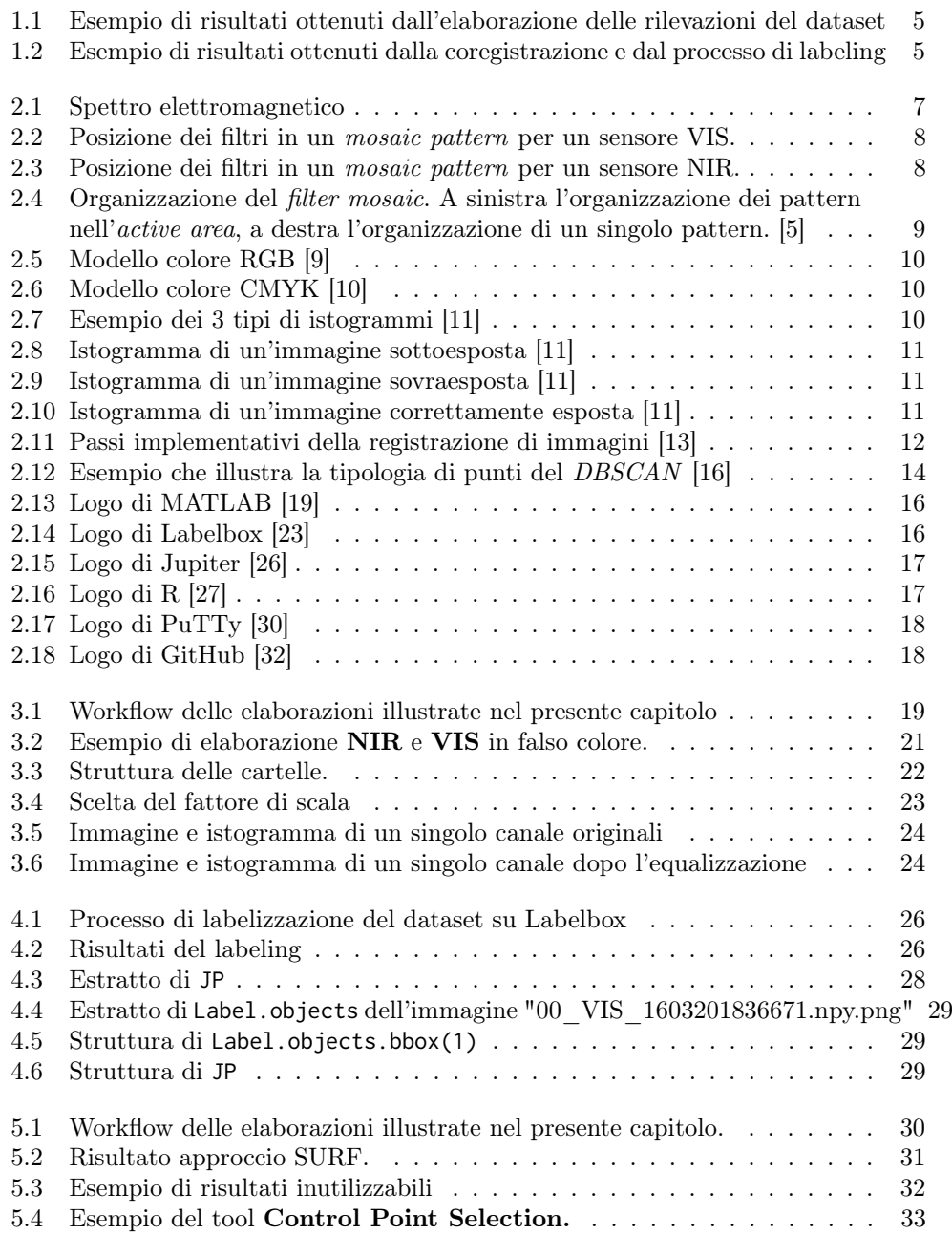

# ELENCO DELLE FIGURE 51

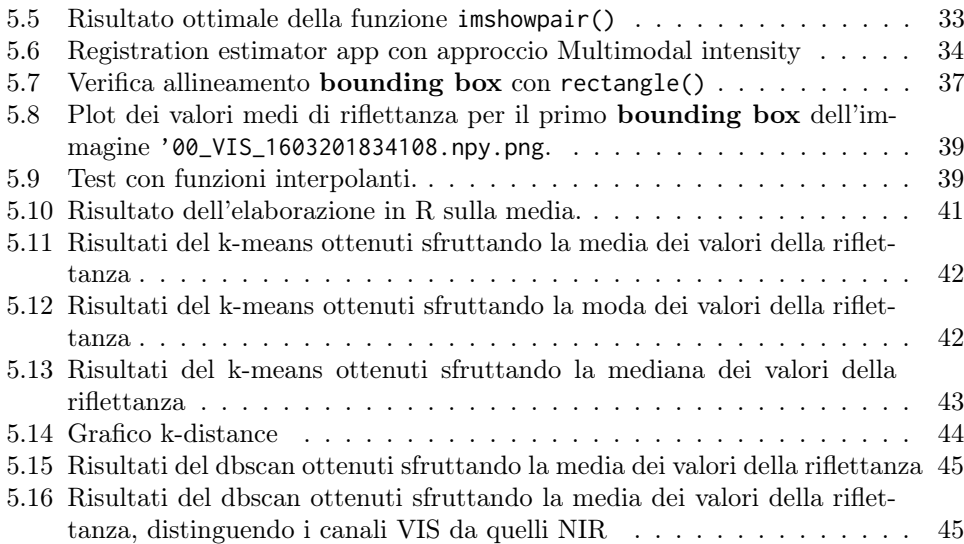